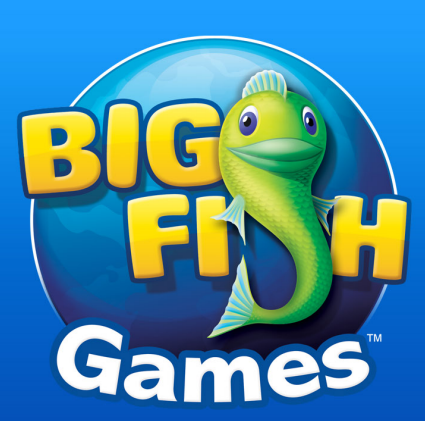

# rshall: A Tool for Managing Hosts in Parallel

2

Leon Towns-von Stauber LinuxFest Northwest, April 2012 http://www.occam.com/

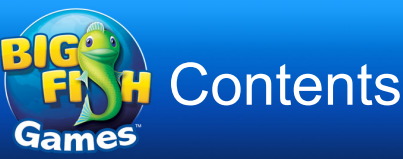

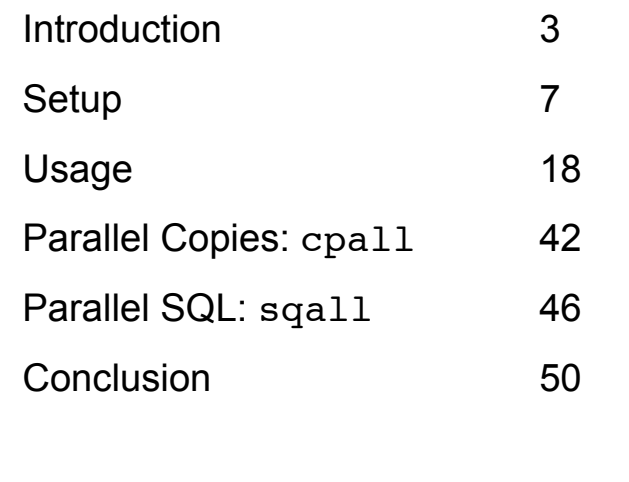

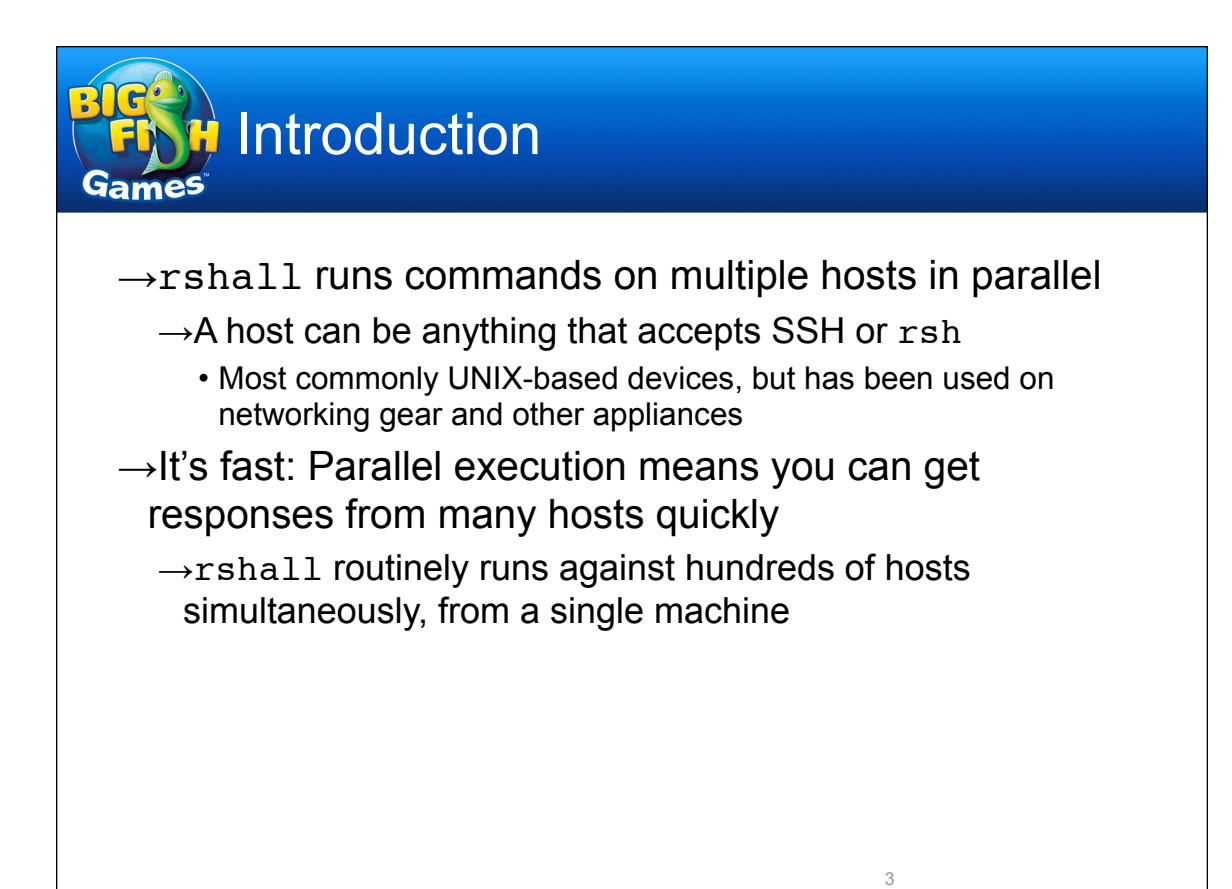

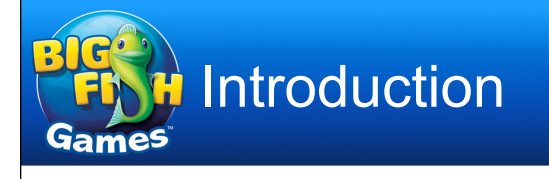

- $\rightarrow$ Development history
	- $\rightarrow$ Started writing a bunch of shell scripts for mass host management in 1996
	- $\rightarrow$ In 1997, factored common elements into a template script (doit.sh) that made writing them easier
	- $\rightarrow$ Generalized into an all-purpose Perl script in 1998
	- $\rightarrow$ Released as open source in 2003 (version 7.0)
	- $\rightarrow$ This talk covers version 14.1
	- $\rightarrow$ The name *rshall* is a throwback to the days when rsh was the dominant remote command execution tool
		- It should go without saying that SSH is *highly* recommended now

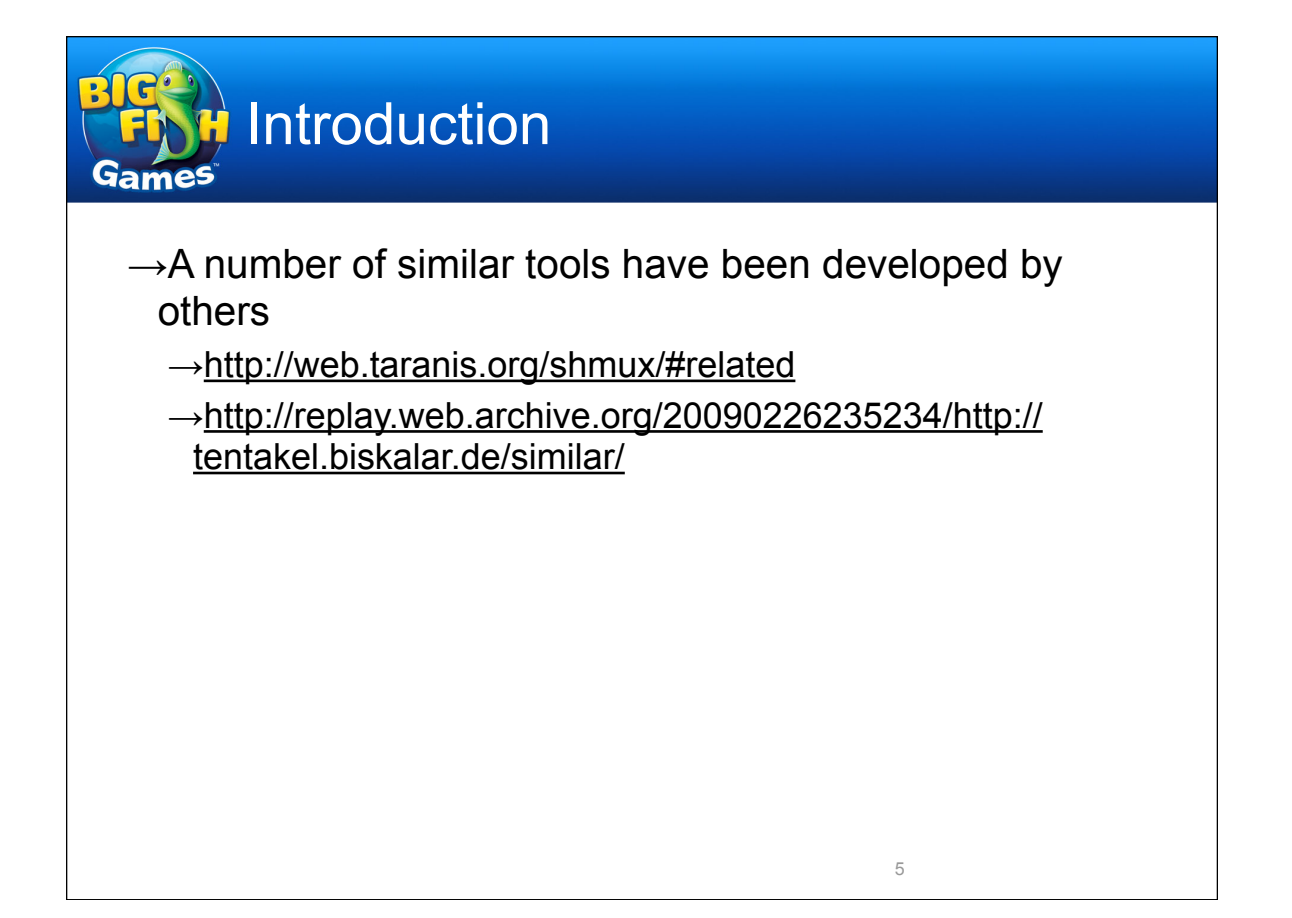

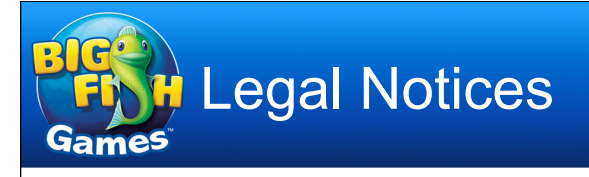

→This presentation Copyright © 2010-2012 Leon Townsvon Stauber. All rights reserved.

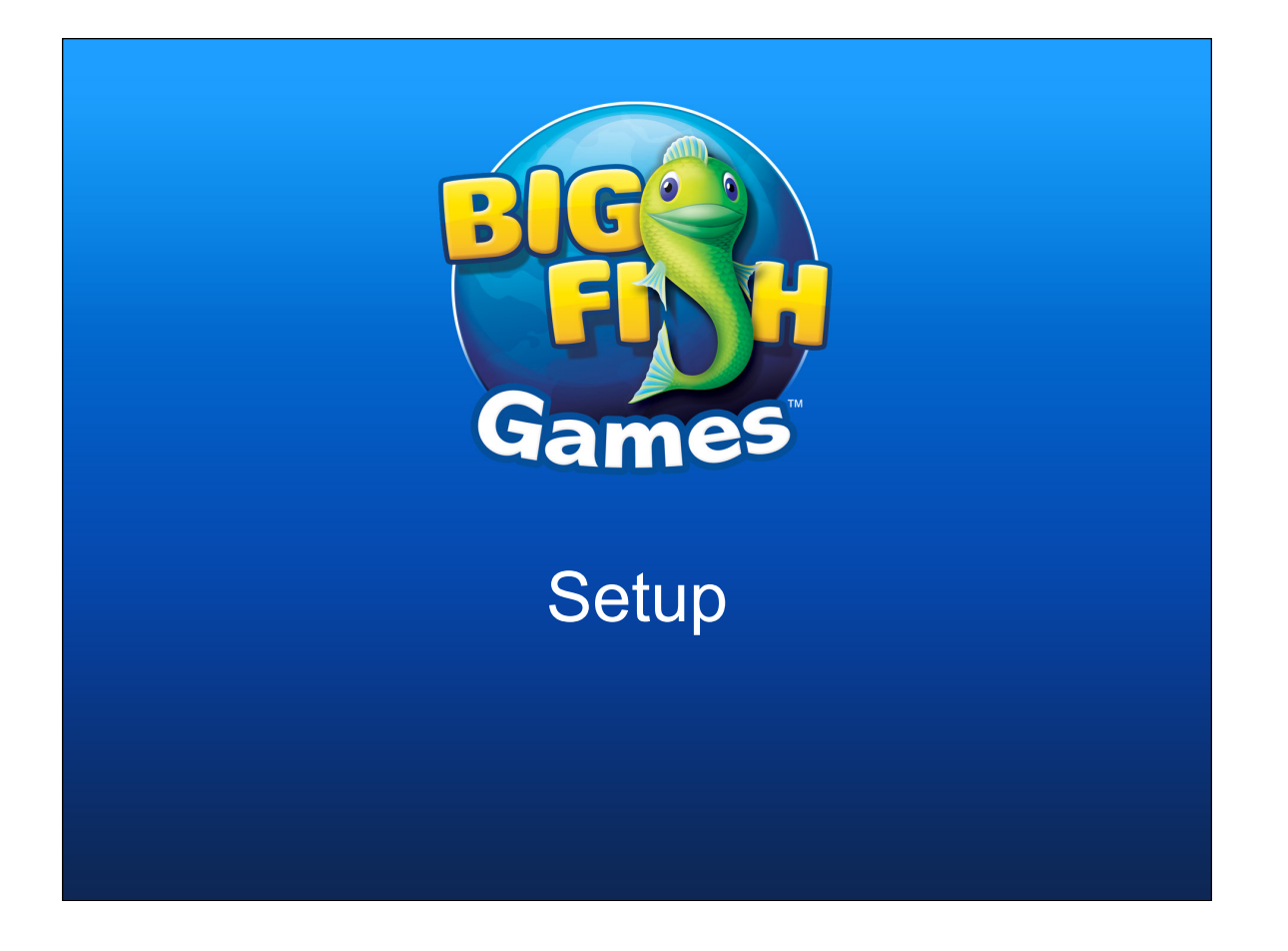

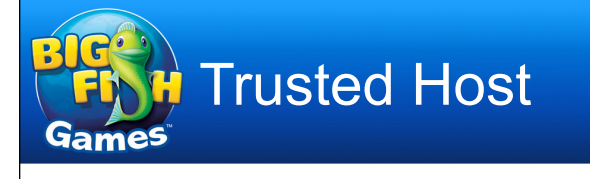

- $\rightarrow$ You need a trusted host on which to run rshall
	- →UNIX-like system with Perl, and rsh/rcp or ssh/scp
	- $\rightarrow$ Remote access to all the hosts you want to manage
	- $\rightarrow$ Account(s) that can run remote commands without a password
		- rsh: ~/.rhosts, /etc/hosts.equiv
		- SSH: key-based auth (keypair on trusted host, ~/.ssh/ authorized\_keys on managed hosts)
		- Should be root if you want full admin capability

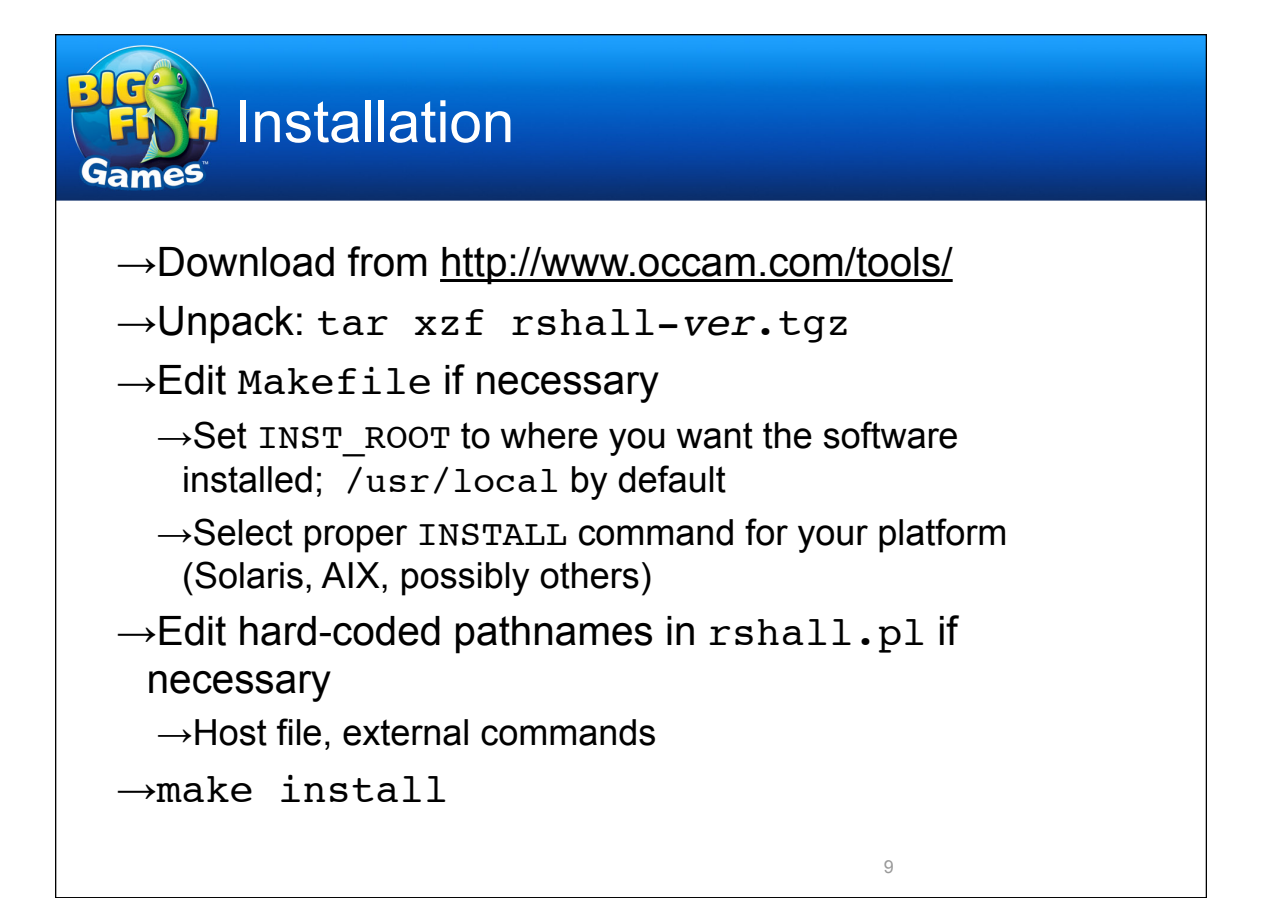

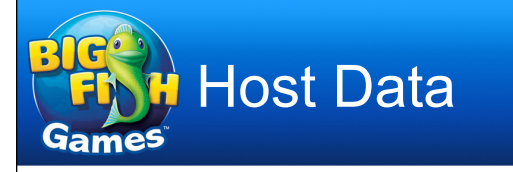

 $\rightarrow$ Populate host data

 $\rightarrow$ If you don't have it already, time for an audit!

 $\rightarrow$ If you do, you might need additional information

→Hostname, OS, hardware model, location, notes

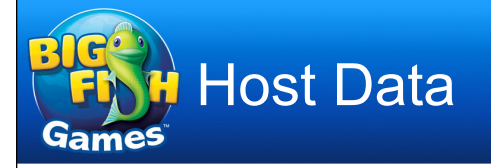

### $\rightarrow$ Data source

- $\rightarrow$ Text file
	- By default, /usr/local/etc/systems
	- Sample systems file included in distribution
- $\rightarrow$  Text file formatted for use by readinfo
	- readinfo also at http://www.occam.com/tools/
	- More flexible than regular text file, more compact, but there's a bit of a learning curve
	- Sample readinfo-formatted file included
	- readinfo automatically used to process systems file if it exists in the same directory as rshall
	- Further details beyond the scope of this talk

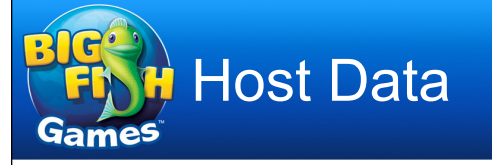

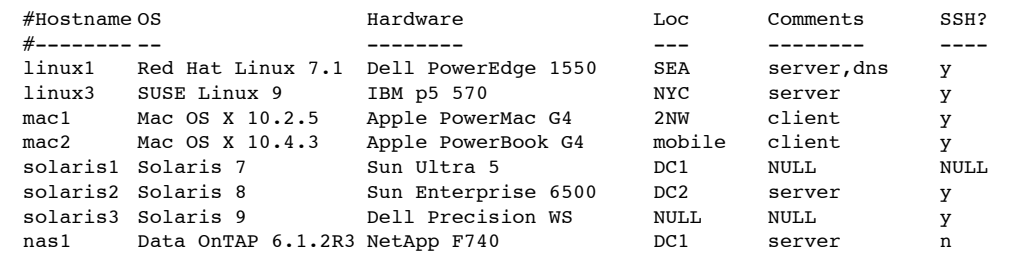

## Sample systems file

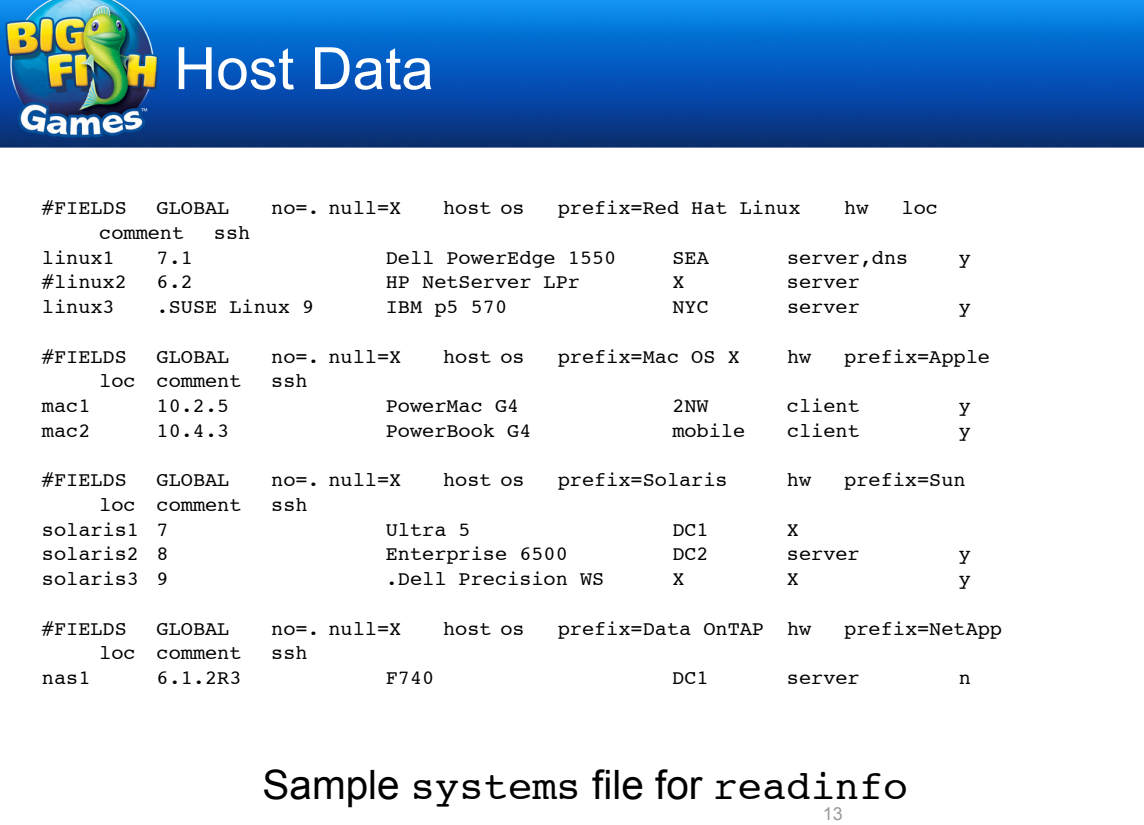

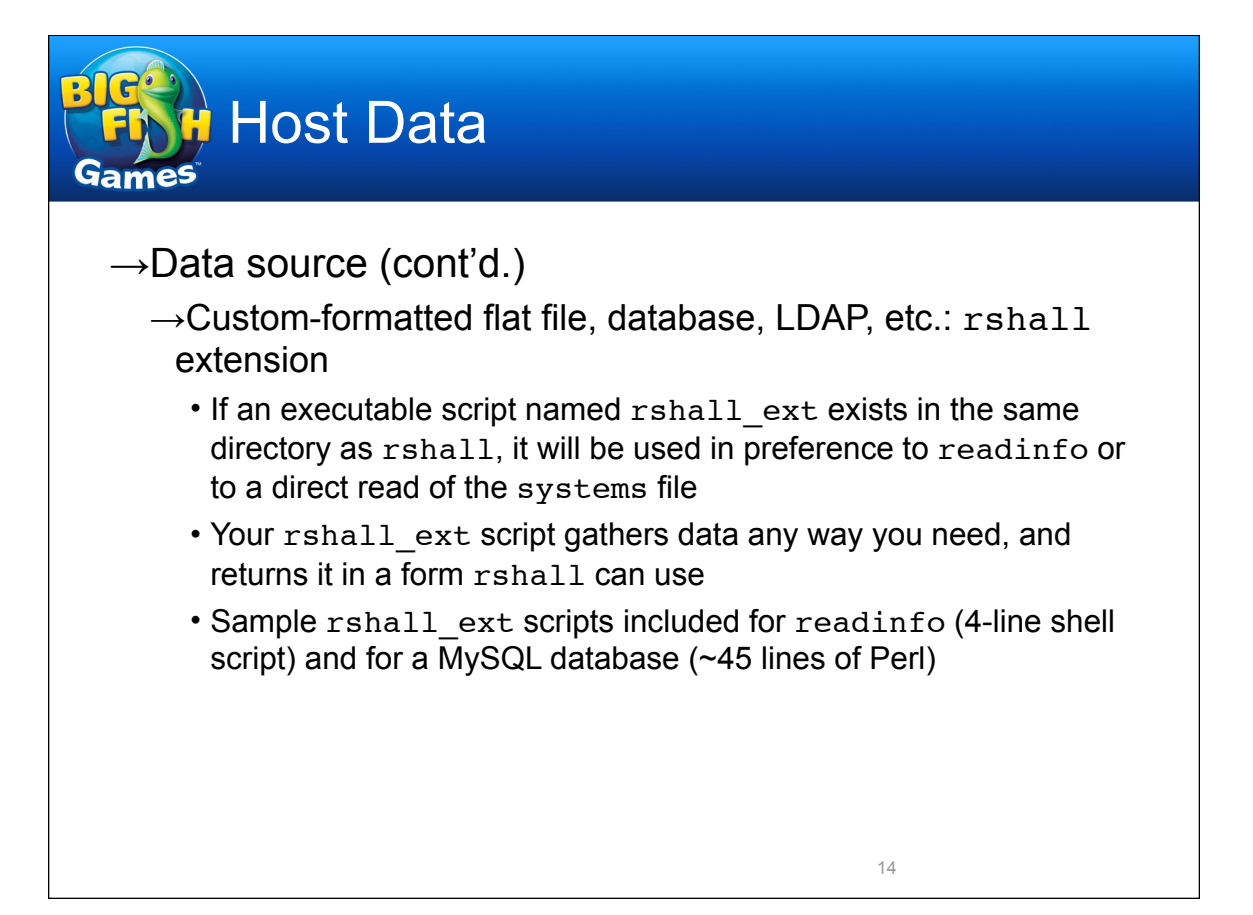

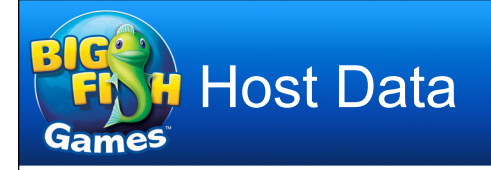

## $\rightarrow$ rshall ext API

 $\rightarrow$ Return a list containing the following fields: hostname, OS, hardware, location, comments, and flag (set to y or n) indicating the use of ssh (vs. rsh)

• SSH flag defaults to y as of version 13.0

 $\rightarrow$ List items must be delimited by newlines

 $\rightarrow$ Field items must be delimited by tabs (single or multiple), with no tabs within field items

15

 $\rightarrow$ Field items must be non-null

 $\rightarrow$ Print the list, and nothing else, to STDOUT

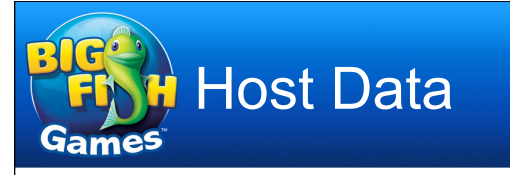

#!/bin/sh

readinfoCmd="/usr/local/bin/readinfo" hostFile="/usr/local/etc/systems"

\$readinfoCmd -P -N -i \$hostFile host os hw loc comment ssh

Sample readinfo rshall ext script 16

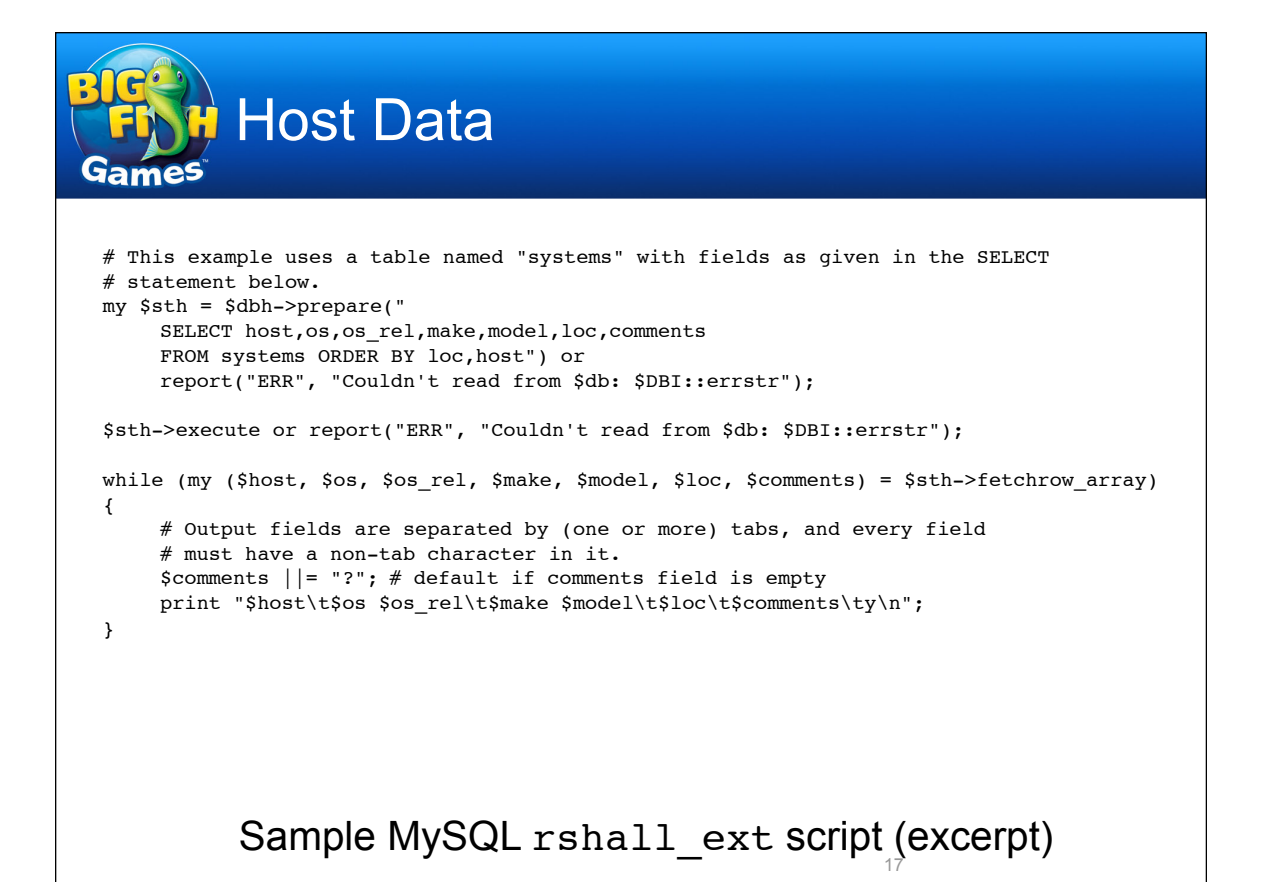

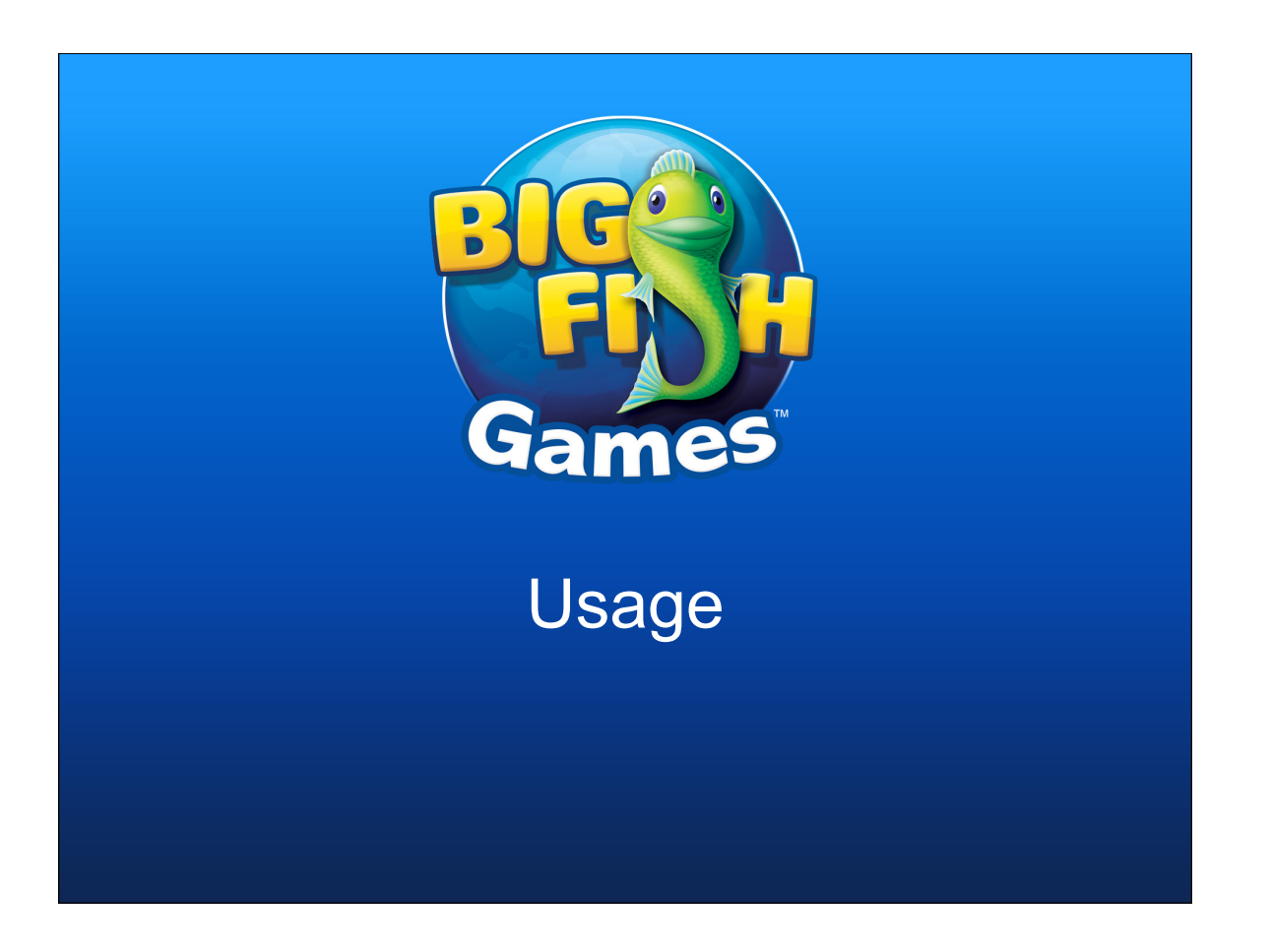

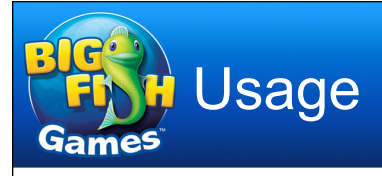

- $\rightarrow$ rshall  $-h$  (or rshall with no arguments) prints the usage statement
- $\rightarrow$ rshall -V prints the version
- $\rightarrow$ Using  $-d$  in an rshall command enables debugging output
- $\rightarrow$ You can specify a systems file different than the one configured in the script with  $-f$

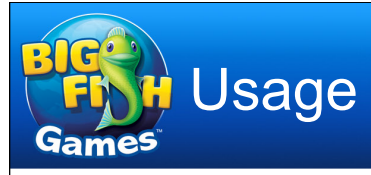

- $\rightarrow$ Match options
	- $\rightarrow$ Filter hosts to which the rshall command applies
		- With no match options, all hosts in the data source are used
	- $\rightarrow$ Filter based on any field but hostname: OS, hardware, location, comments
	- $\rightarrow$ Case-insensitive Perl regular expression match
	- $\rightarrow$ Lowercase options include, uppercase exclude
		- -s/-S: Include/exclude based on operating system
		- -m/-M: Include/exclude based on hardware model
		- -w/-W: Include/exclude based on location (where)
		- -c/-C: Include/exclude based on comments

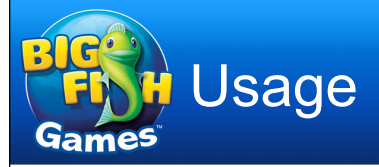

#### rshall 14.1

rshall -h 21 usage:  $rshall { -h | -V }$ rshall [-d] [-f filename] [match\_option match\_arg]... -l [-v] rshall [-d] [-f filename] [match\_option match\_arg]...  $[-t \text{ timeout}] [-n \text{ max}_\text{cons}] [-r]$  $[-1 \mid -F \text{ base}\_\text{path}]$  [[-D | -L] max $\_\text{lines}$ ] command -h: Prints this usage statement and exits. -V: Prints version number and exits. -d: Enables debugging output. -f: Selects file with host info. Defaults to /usr/local/etc/systems. -l: Lists matching hosts, without executing remote commands. -v: When listing hosts, prints associated info. -t: Connection timeout, in seconds. Defaults to 10. -n: Maximum simultaneous connections. Defaults to no limit (0). Setting this to 1 forces serialized connections. -r: Makes connections as root (using sudo), instead of as calling user. ...

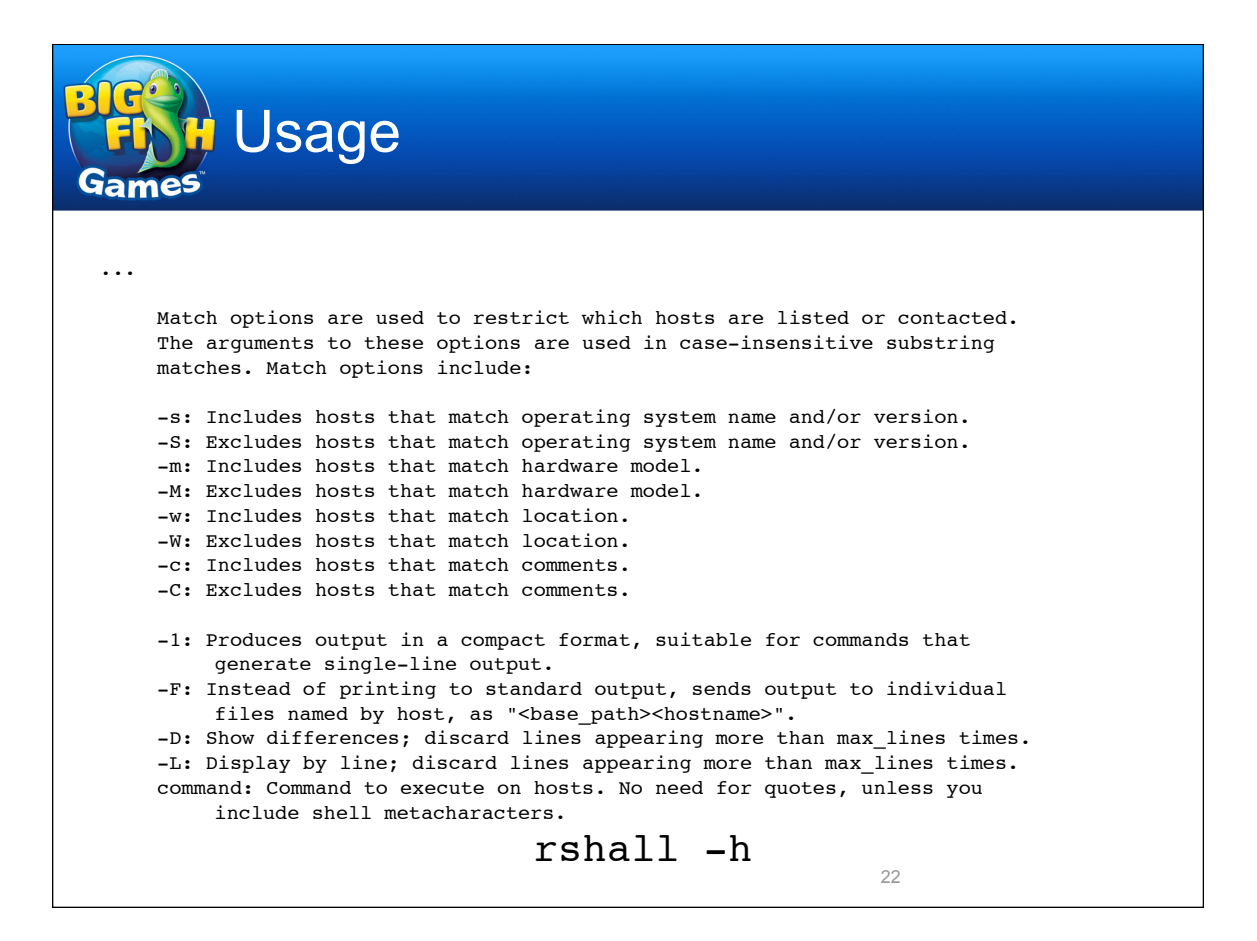

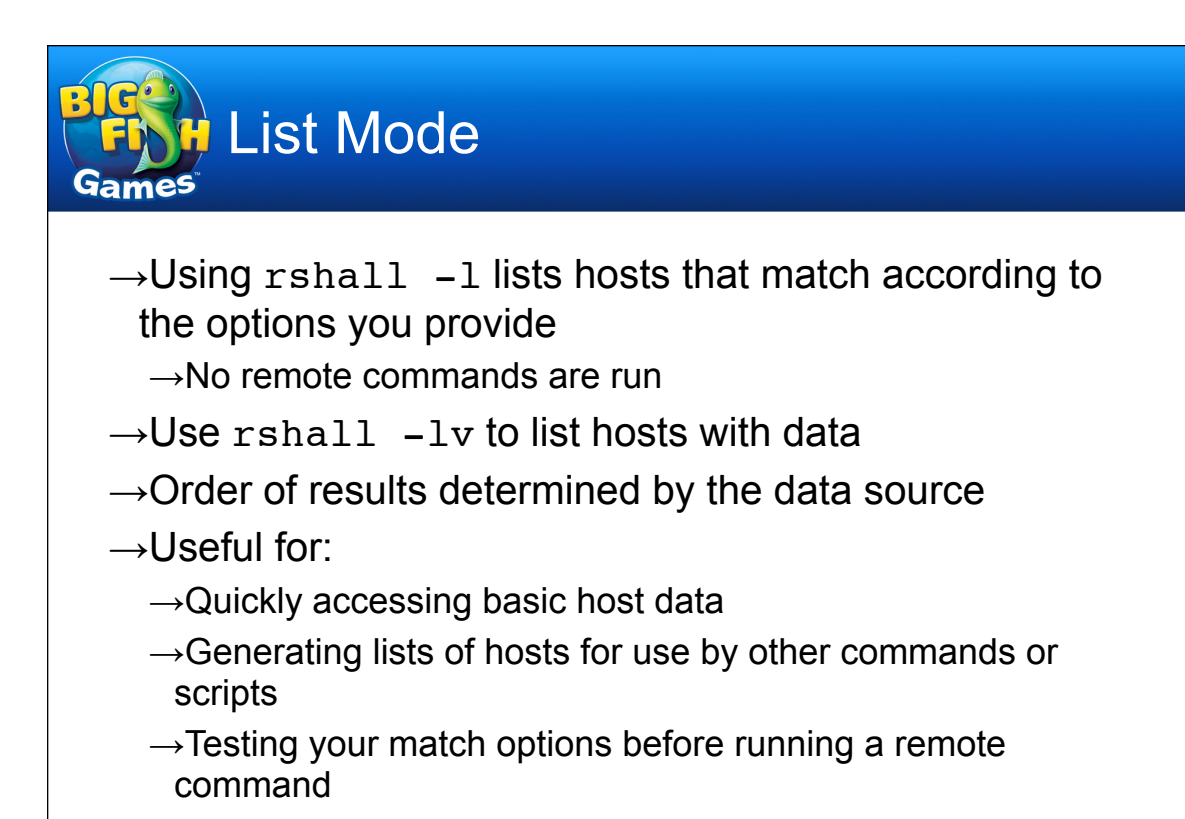

```
List Mode
Games
 % rshall -l -c dns
ns-ext2
ns0
ns-ext1
ns-ext3
ns-int1
ns-int2
dev1
ops
% rshall -lv -c dns
ns-ext2 RHELinux 4.6 VMware VM DC1.1-6 ext dns,vmhost1
 ns0! ! RHELinux 4.6 HP DL360 G5 DC2.1-1 ops,int dns
 ns-ext1 RHELinux 5.3 HP DL360 G5 DC2.3-1 ext dns
ns-ext3 RHELinux 4.6 HP DL140 G3 DC2.3-1 ext dns
ns-int1 RHELinux 4.4 HP DL360 G5 DC2.1-5 int dns,ntp,dhcp
 ns-int2 RHELinux 4.6 HP DL360 G5 DC2.1-4 int dns,ntp
 dev1 RHELinux 4.6 HP DL360 G5 DC3.2-1 dev,int dns,ntp,ldap
ops! ! RHELinux 5.4 HP DL360 G6 DC3.2-1 ops,int dns,ntp,dhcp,ks,ldap,db
 % rshall -lv -c dns -w DC2 -C "dhcp|ops" -M dl140
 ns-ext1 RHELinux 5.3 HP DL360 G5 DC2.3-1 ext dns
 ns-int2 RHELinux 4.6 HP DL360 G5 DC2.1-4 int dns,ntprshall -l
                                                          24
```
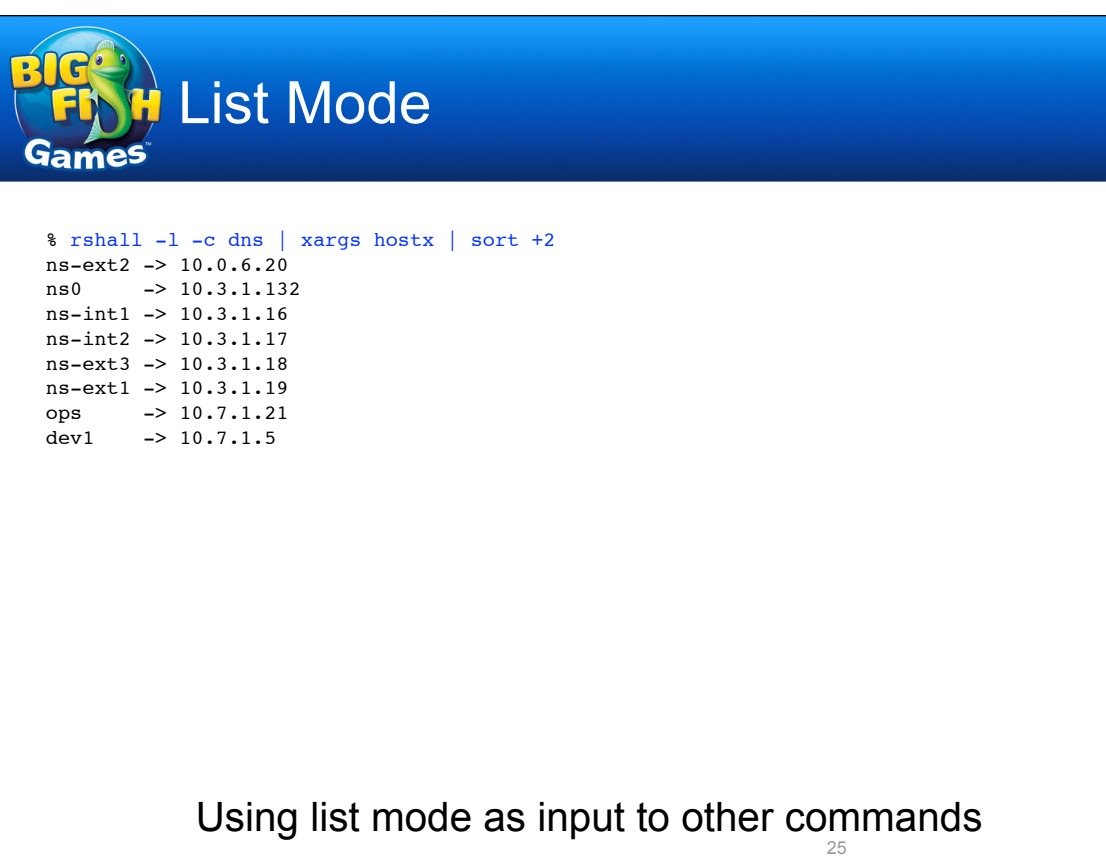

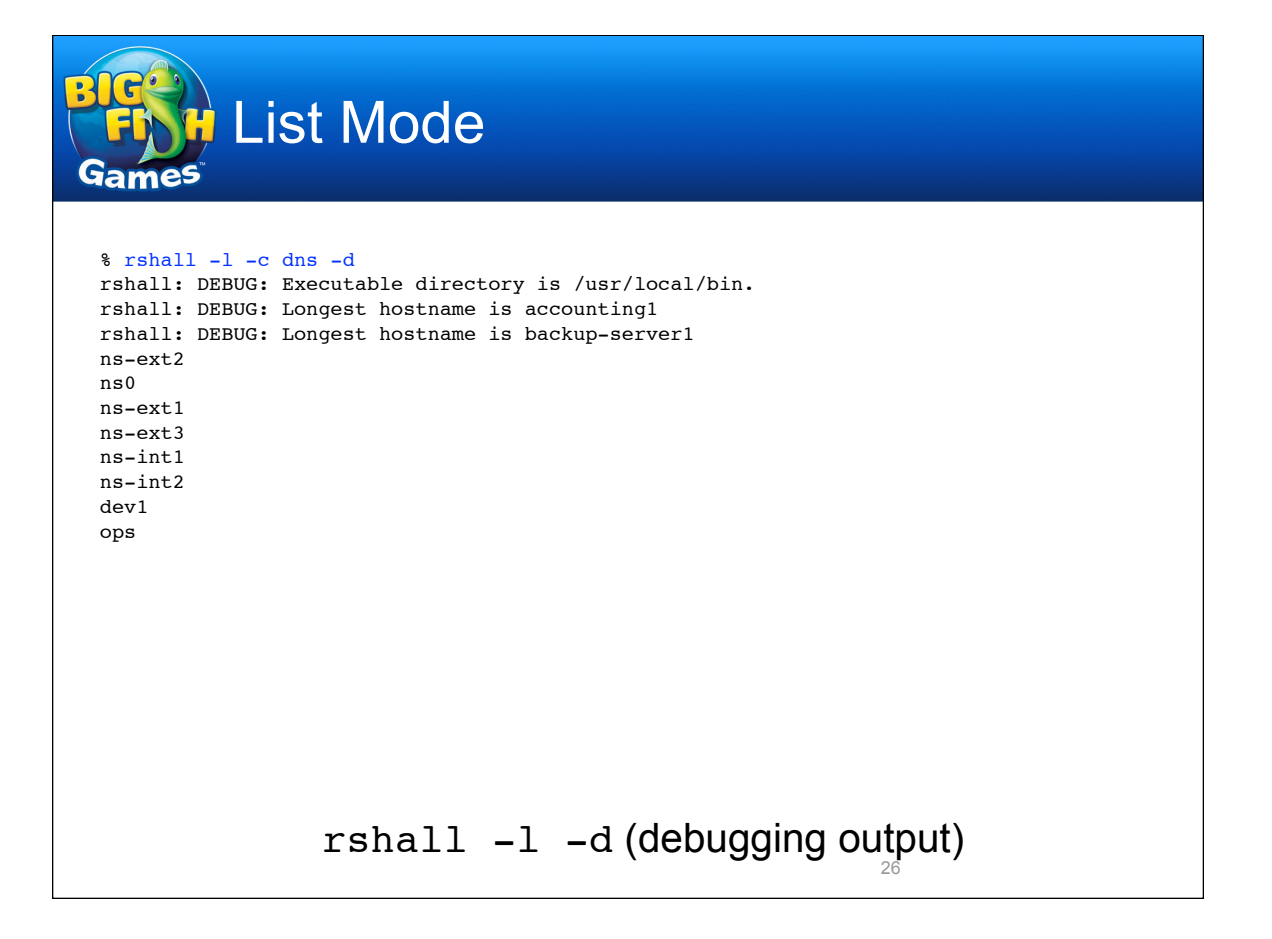

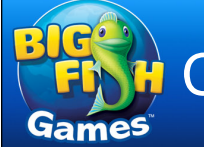

## Command Mode

 $\rightarrow$ If you don't specify  $-1$ , then rshall attempts to run a provided command on all matching hosts  $\rightarrow$ Command output is printed to standard output as it's received, separated by host  $\rightarrow$ Additional options in command mode  $\rightarrow$ -t: Connection timeout. Defaults to 10 seconds.  $\rightarrow$ -n: Maximum simultaneous connections. By default this is unlimited, but you can have it run the command on only 5, 10, 50, etc. hosts at a time. As hosts respond, new connections are made to keep the total at or under this number. If you specify 1, then rshall runs serially instead of in parallel, which may be useful if you want to run commands on hosts in order. 27

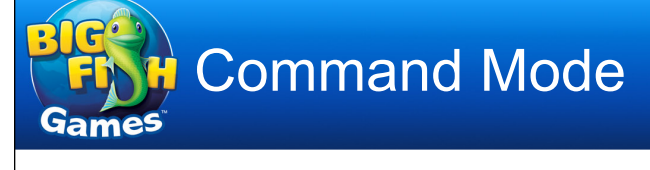

- $\rightarrow$ Additional options in command mode (cont'd.)
	- $\rightarrow$ -r: If you run rshall as a non-root user, attempts to make the remote connections as root by calling sudo. This option was implemented for an environment in which access to host data (from LDAP) was restricted to accounts for real users.
	- $\rightarrow$ -1: If you expect single-line command output, this compacts rshall output to one line per host, making it suitable for piping into other commands (grep, sort, cut, etc.)
	- $\rightarrow$ -F: Instead of printing to standard output, dumps output to files named by host.

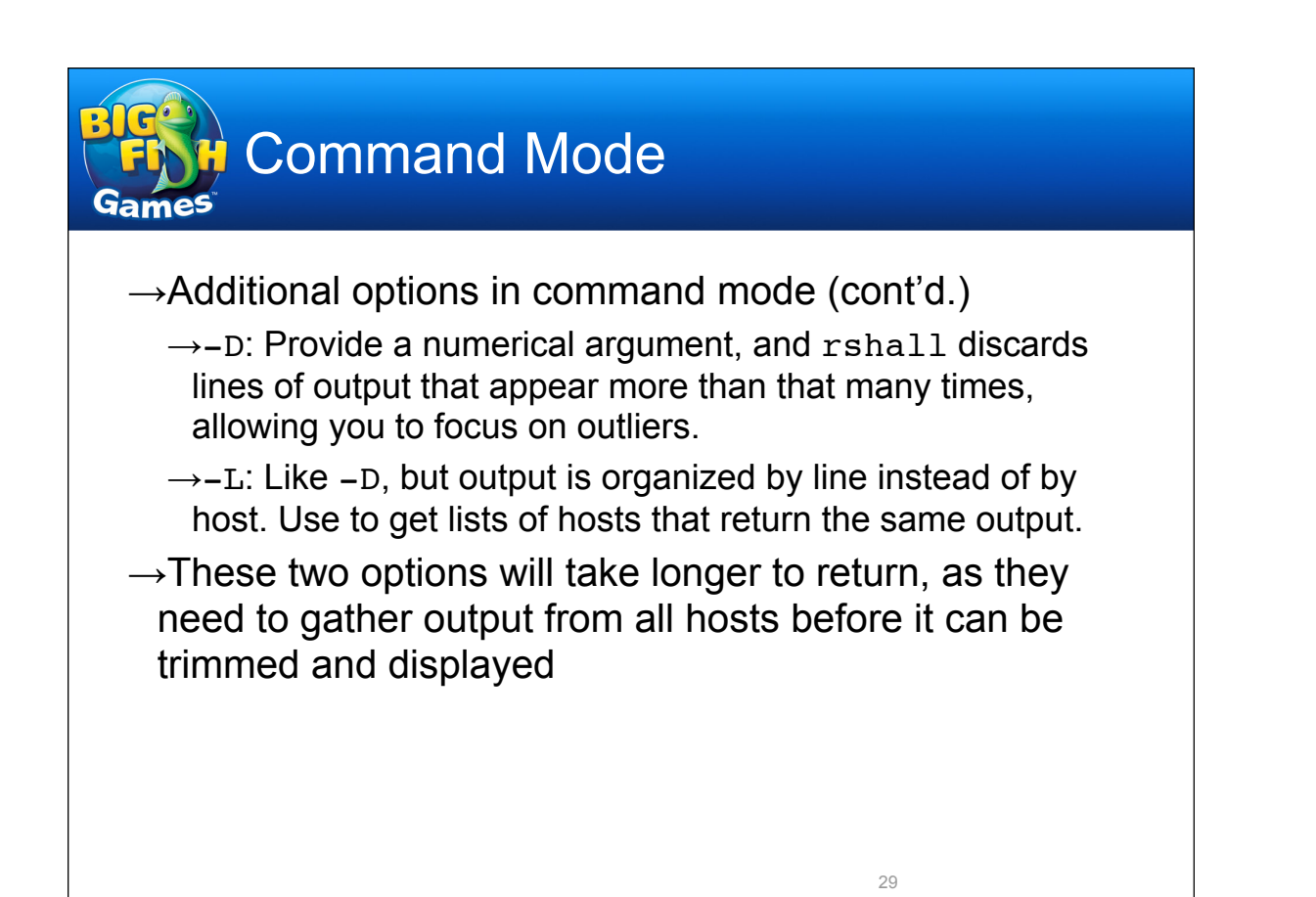

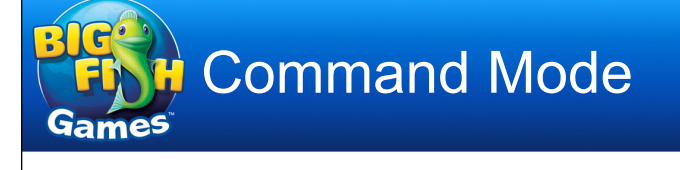

- $\rightarrow$ The command argument doesn't need to be quoted unless you use shell metacharacters (semicolon, pipe, backtick, angle brackets, glob characters, etc.)
	- $\rightarrow$ In that case, simply single-quoting the entire command string will probably work
	- $\rightarrow$ If not, use backslashes to escape special characters
		- I think I've got all the common metacharacters auto-escaped in the code, so if you find you have to do it yourself, please let me know at <tools@occam.com>

## Command Mode

#### % sudo rshall -c 'ext dns' free

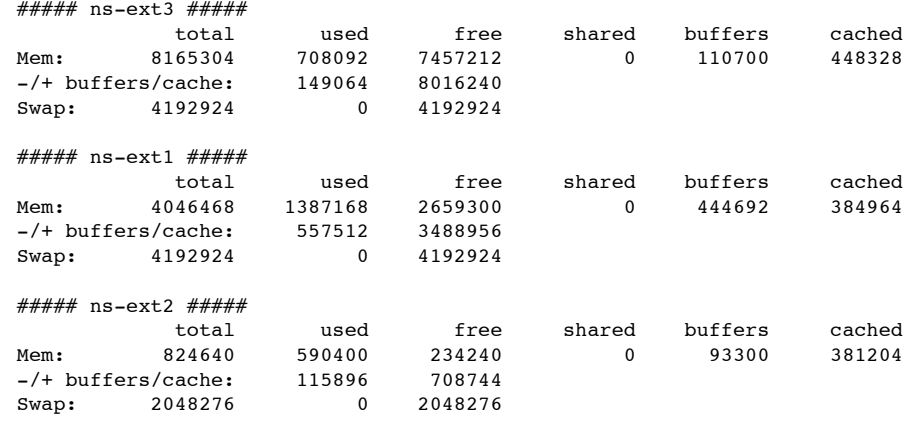

#### Simple information gathering 31

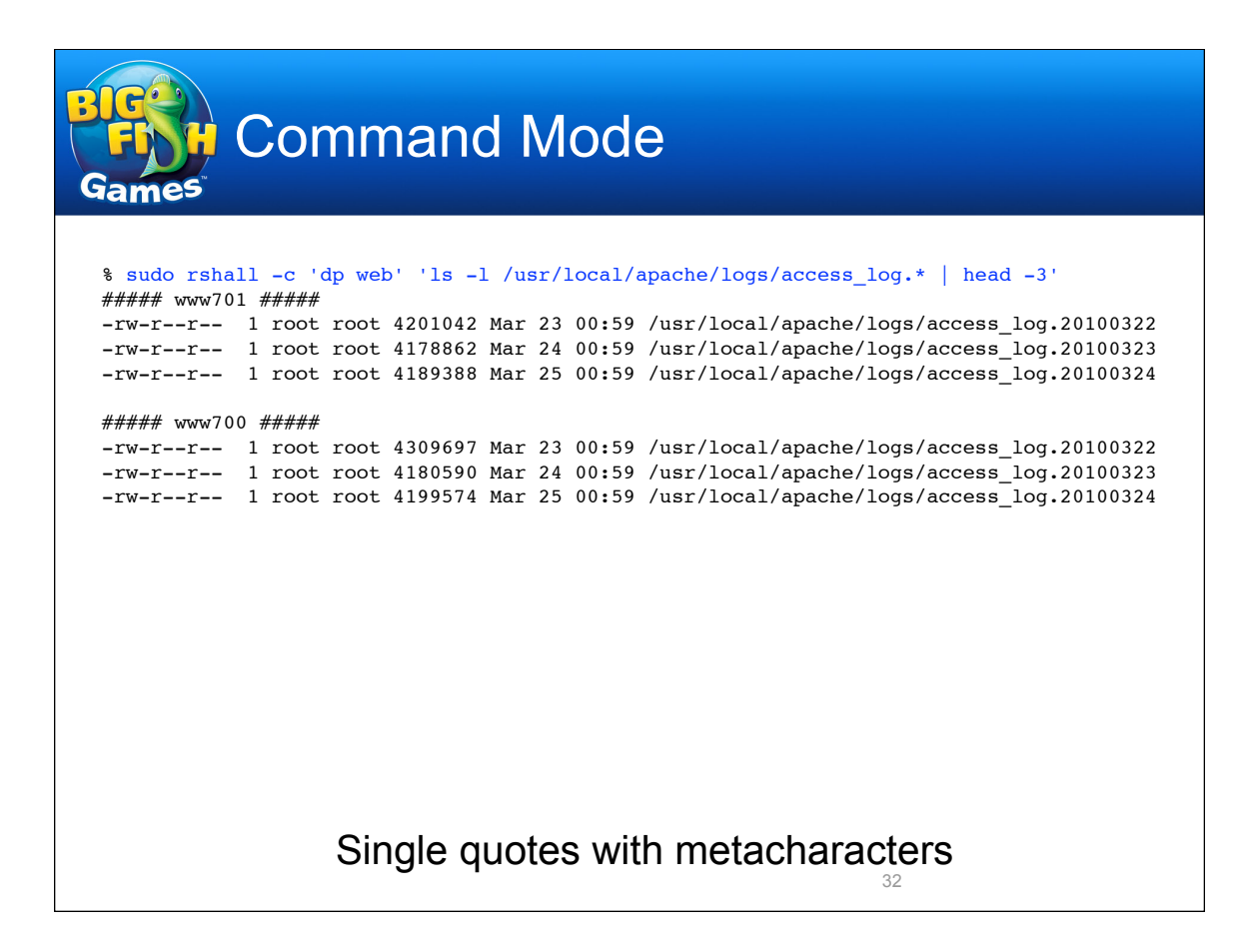

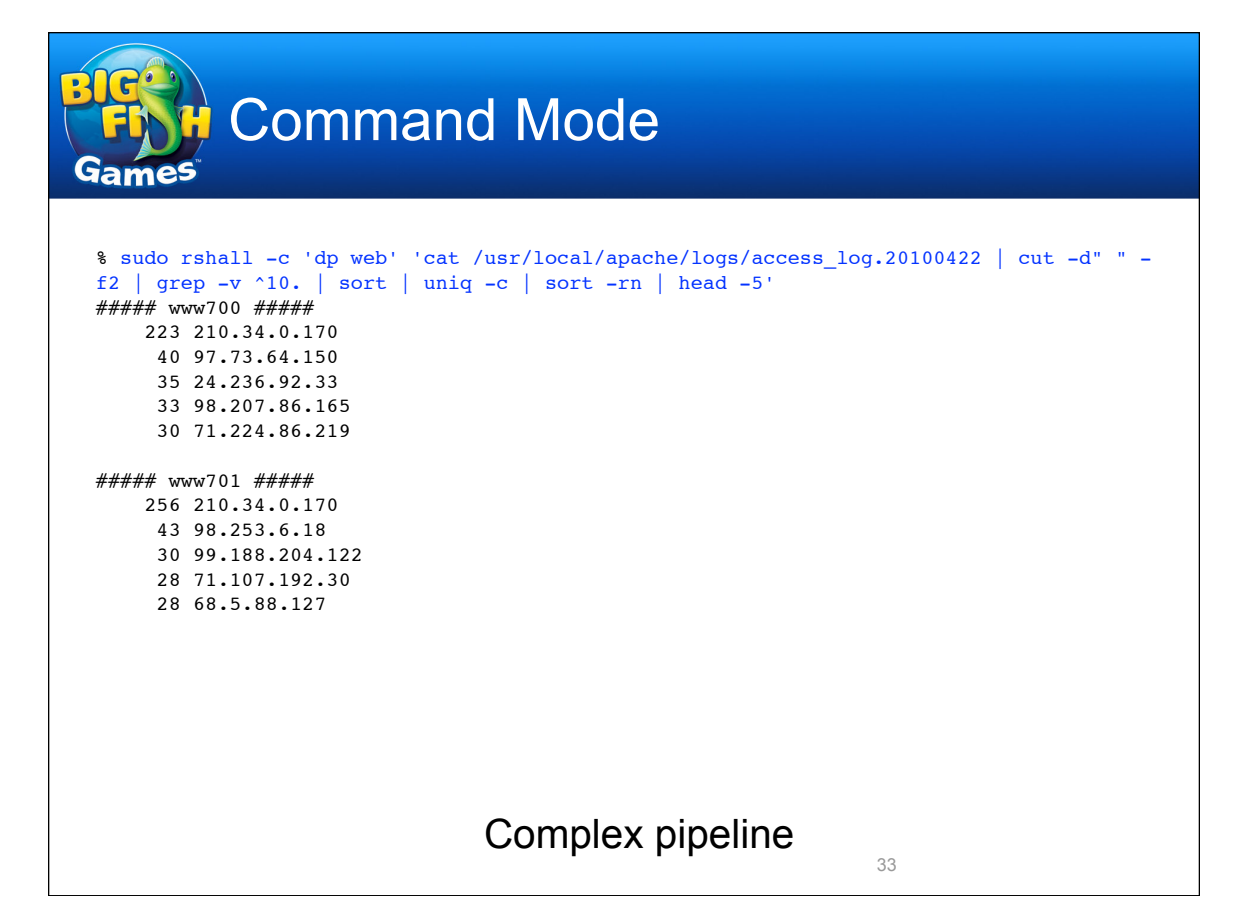

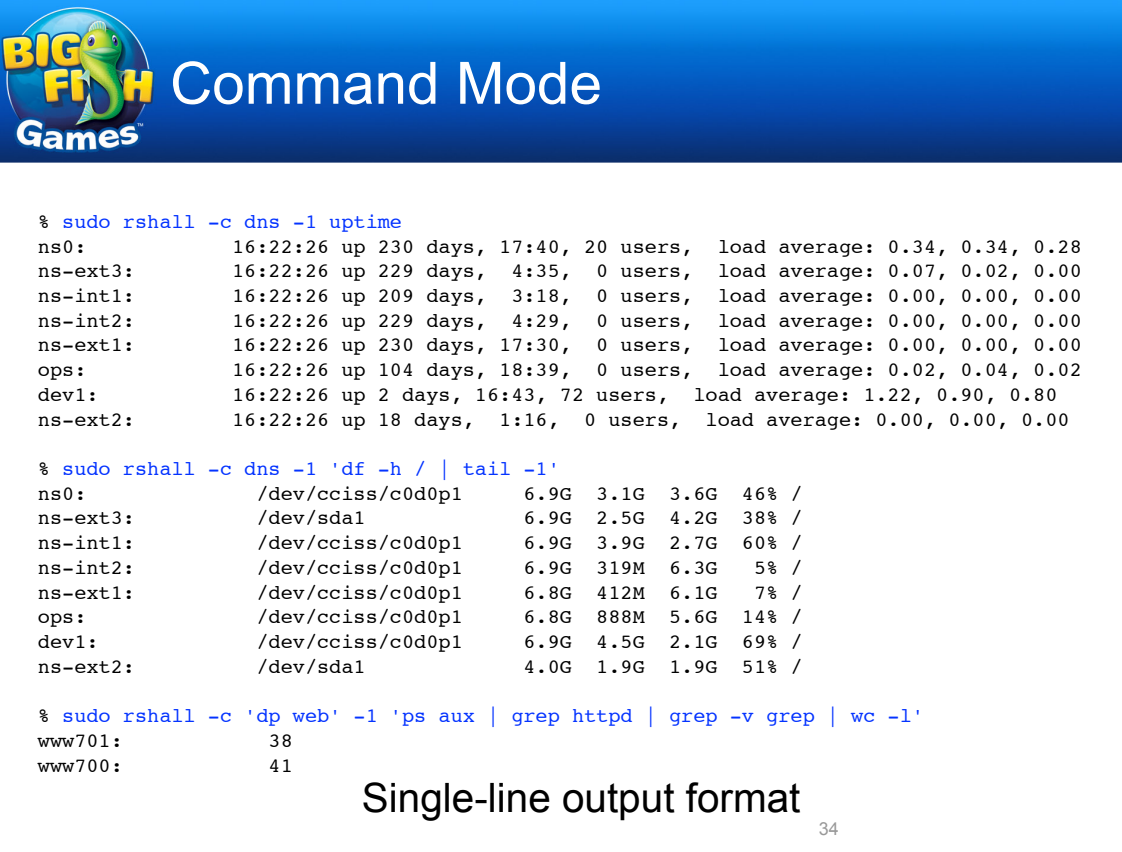

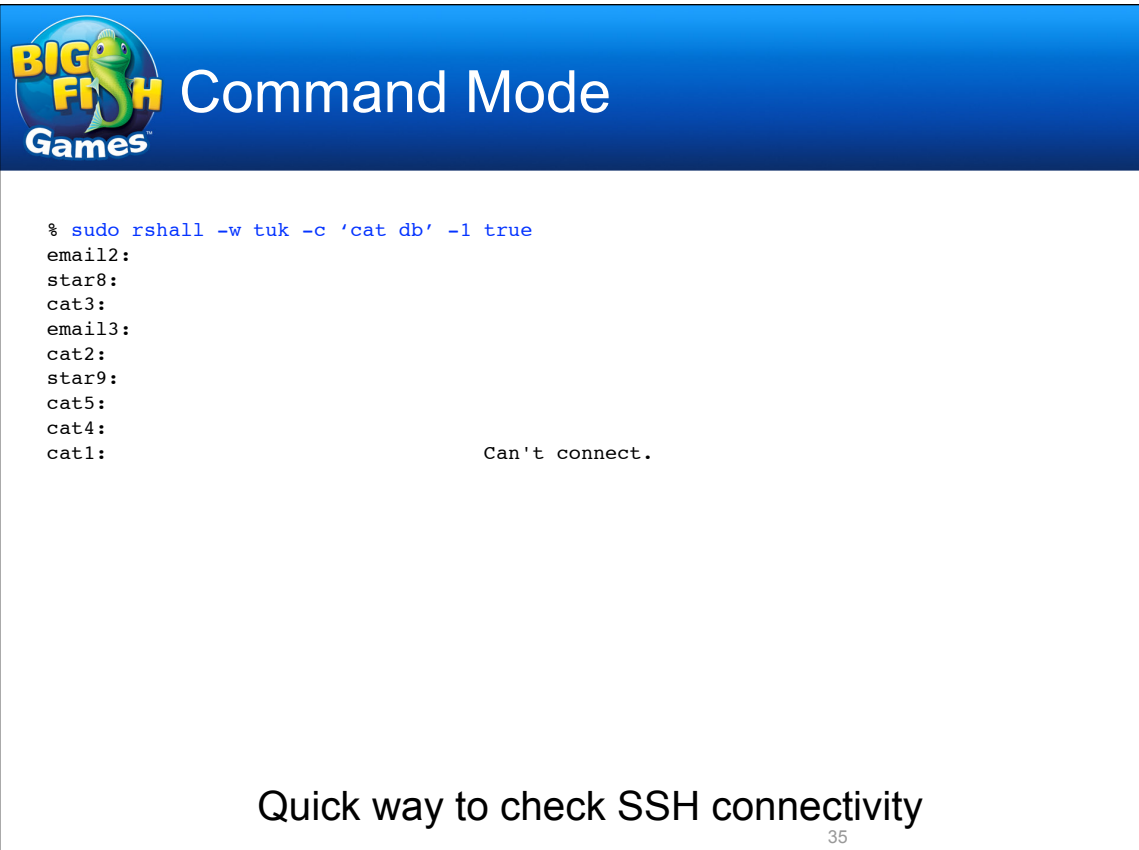

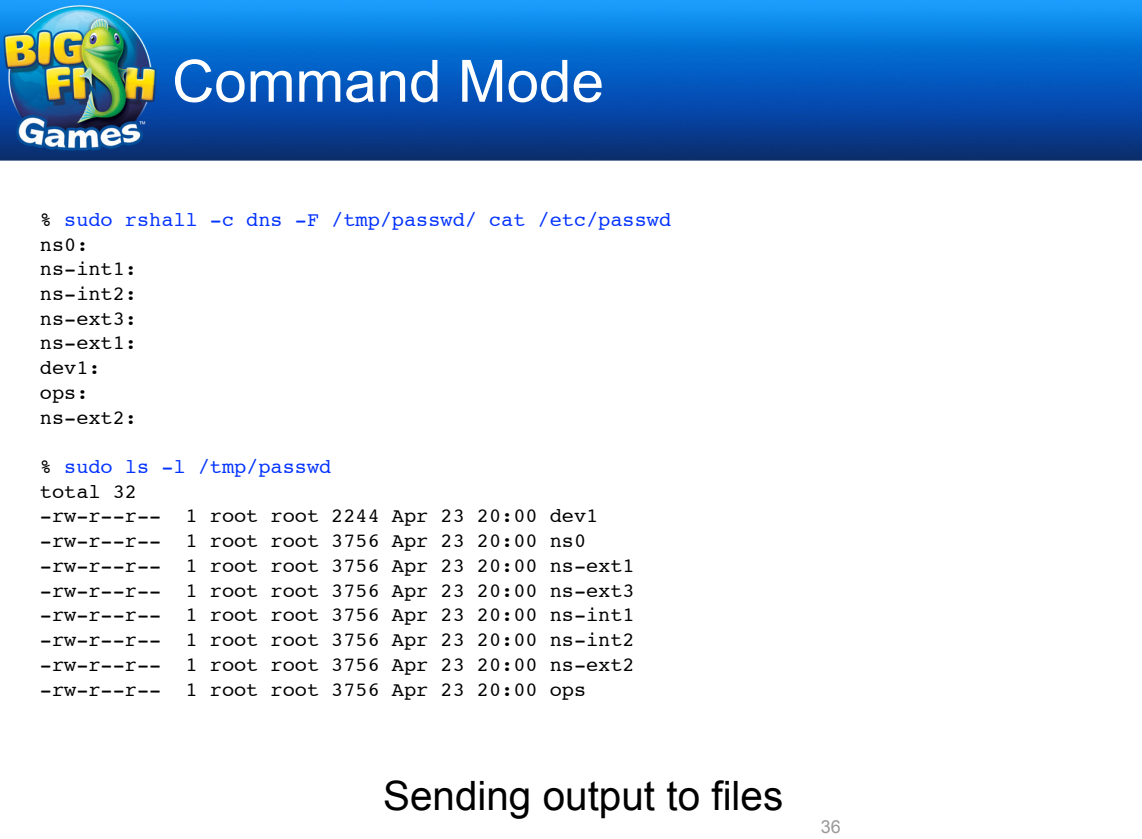

Command Mode

% sudo rshall -w loc3 -D 50 cat /etc/ntp.conf ##### ns-int1 ##### server 140.142.1.8 server 131.107.13.100 server 207.200.81.113 server 132.163.4.102 restrict 127.0.0.1 restrict 10.3.0.0 mask 255.255.0.0 nomodify notrap restrict default kod nomodify notrap nopeer noquery fudge 127.127.1.0 stratum 10

##### ns-int2 ##### server 140.142.1.8 server 131.107.13.100 server 207.200.81.113 server 132.163.4.102 restrict 127.0.0.1 restrict 10.3.0.0 mask 255.255.0.0 nomodify notrap restrict default kod nomodify notrap nopeer noquery fudge 127.127.1.0 stratum 10

### Focusing on outliers

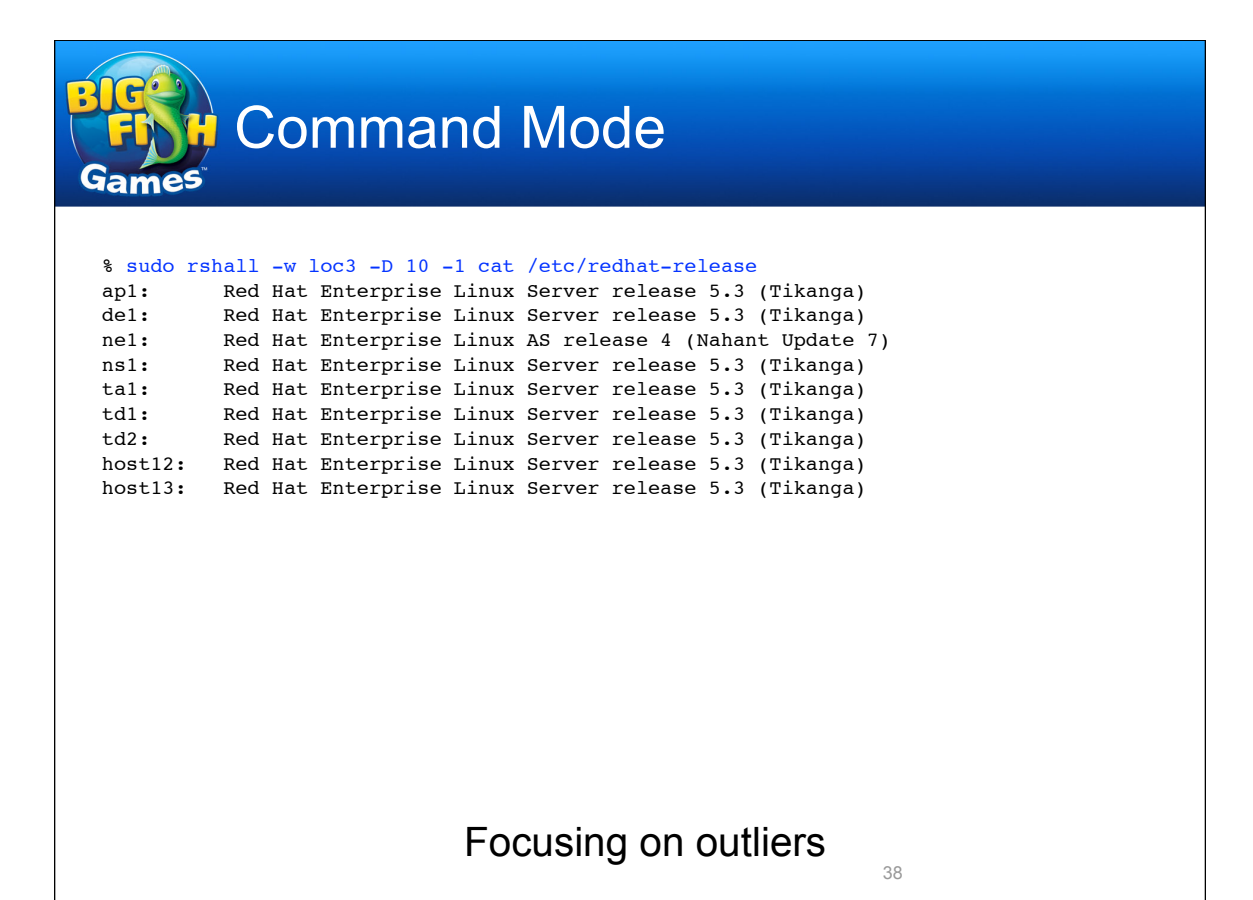

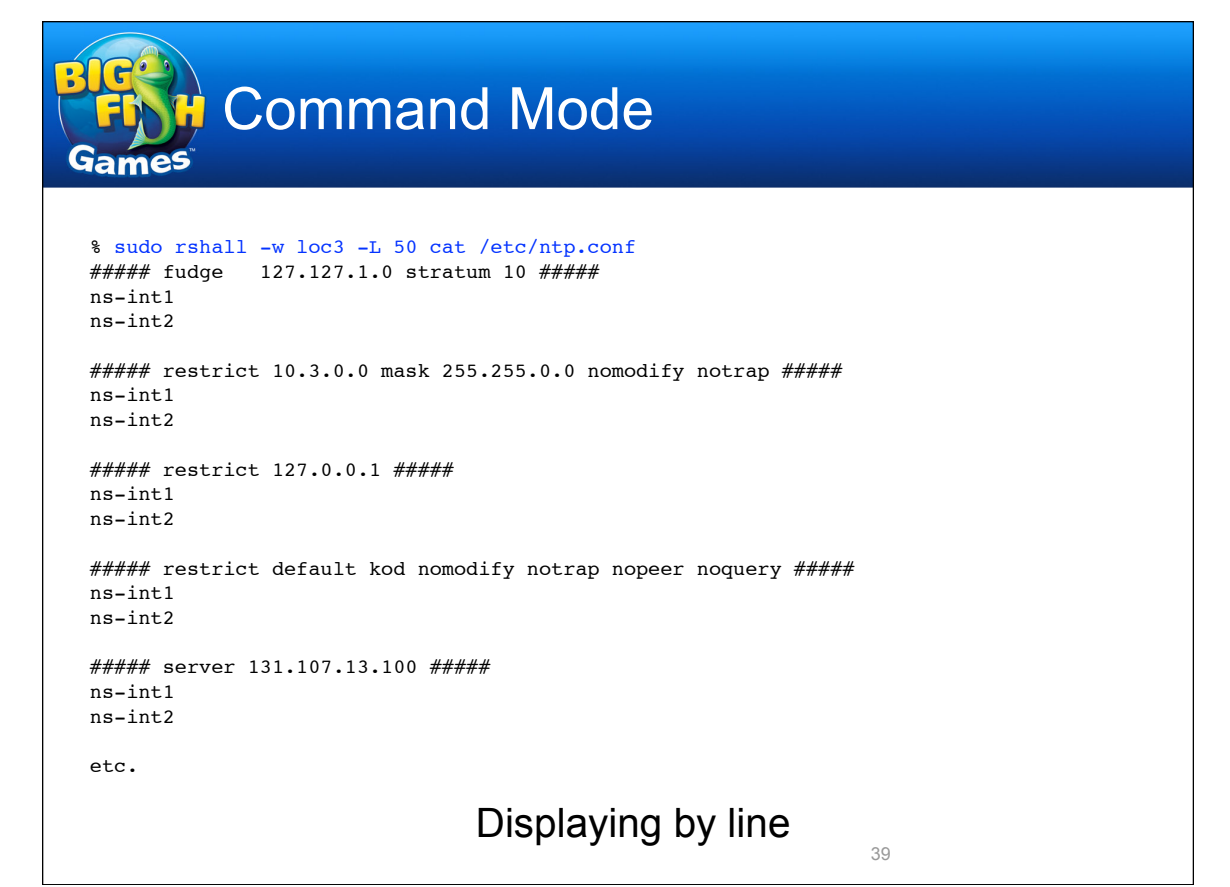

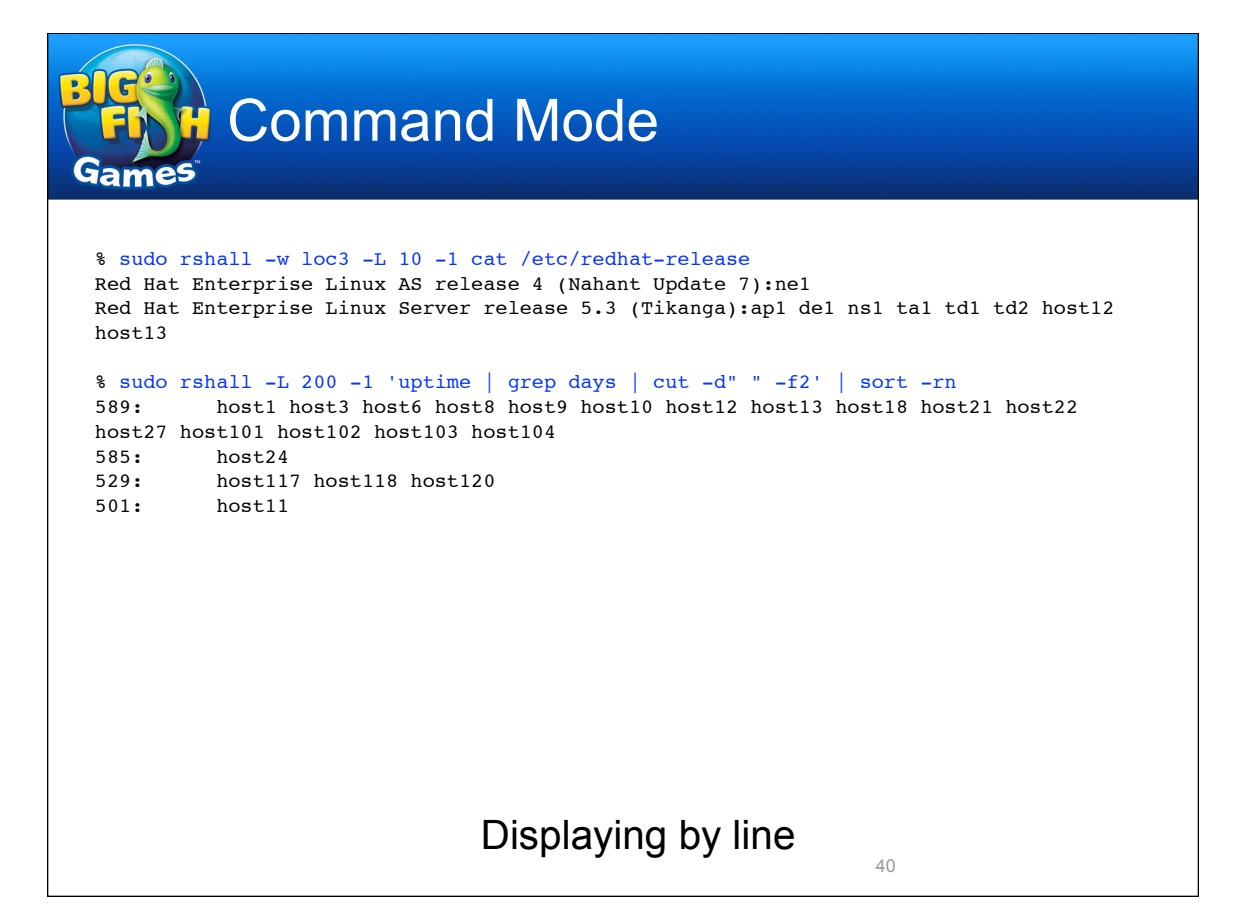

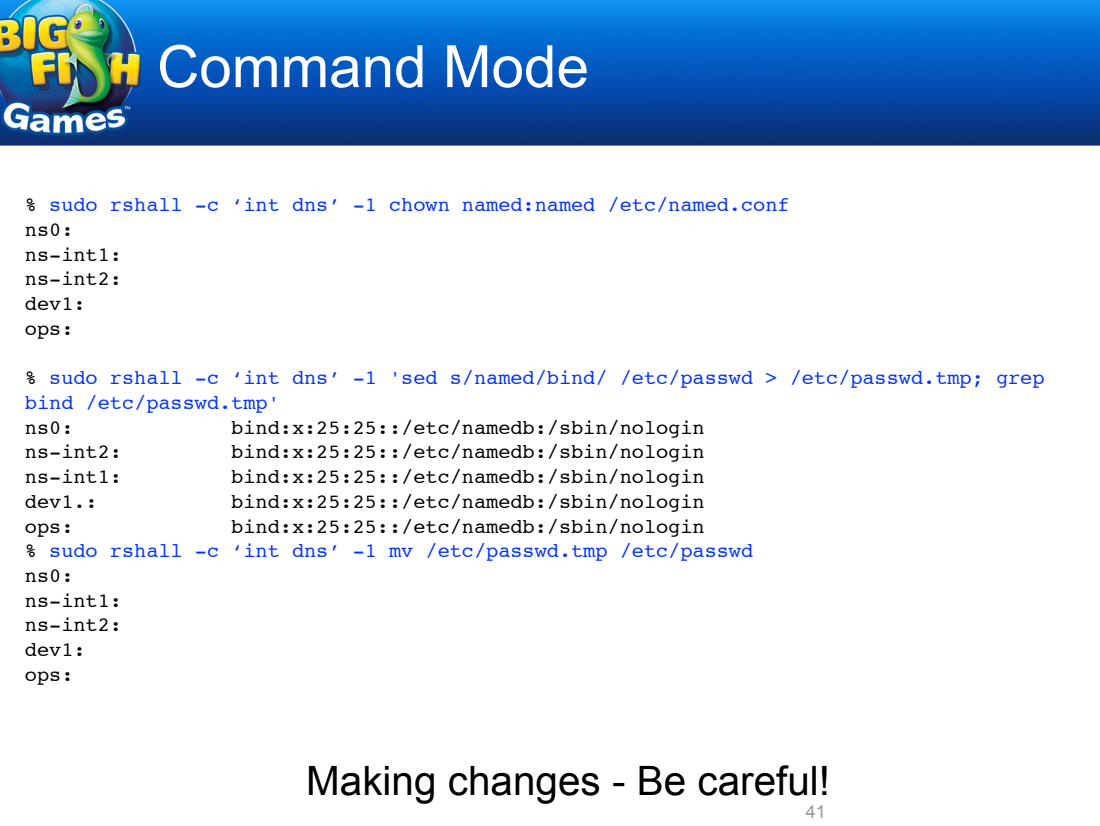

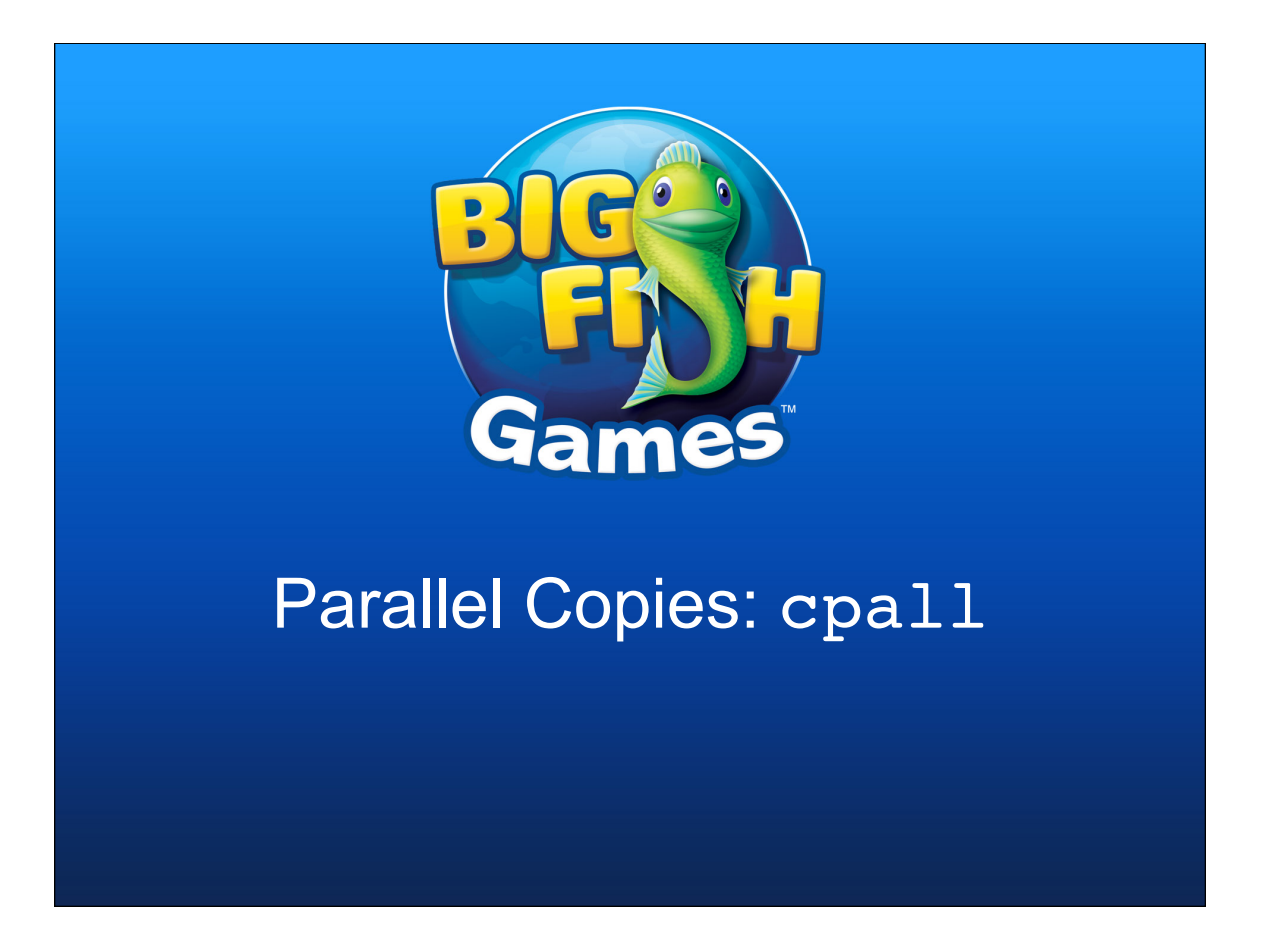

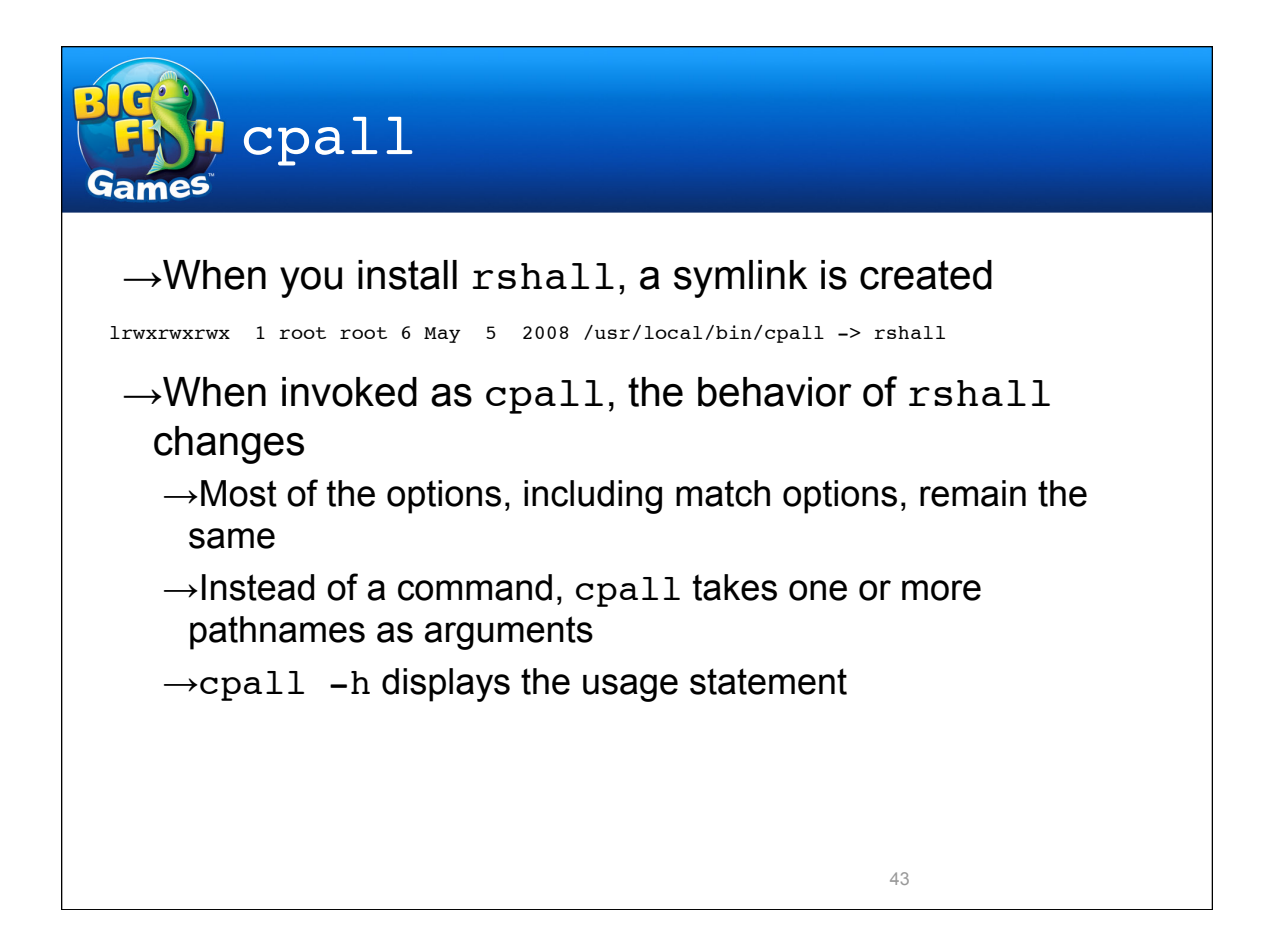

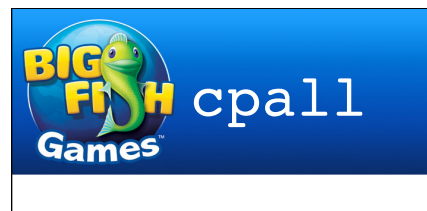

- $\rightarrow$ cpall copies files to multiple hosts in parallel
	- $\rightarrow$ If given one pathname as an argument, copies that file or directory from the trusted host to the same location on the remote hosts
	- $\rightarrow$ If given more than one pathname argument, the final argument is the destination on each remote host, and the files or directories specified by all the previous arguments are copied to there
- $\rightarrow$ This is no replacement for a good configuration management system, but it can be useful for one-time file distributions

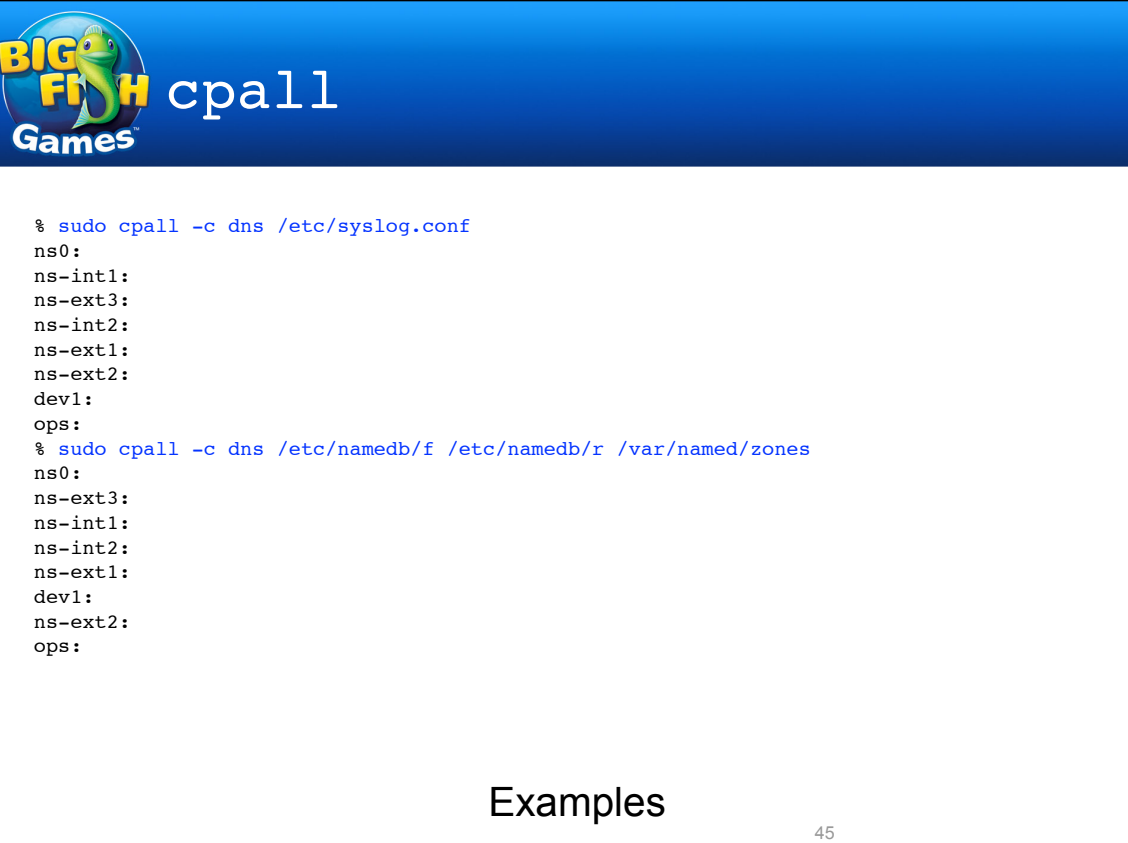

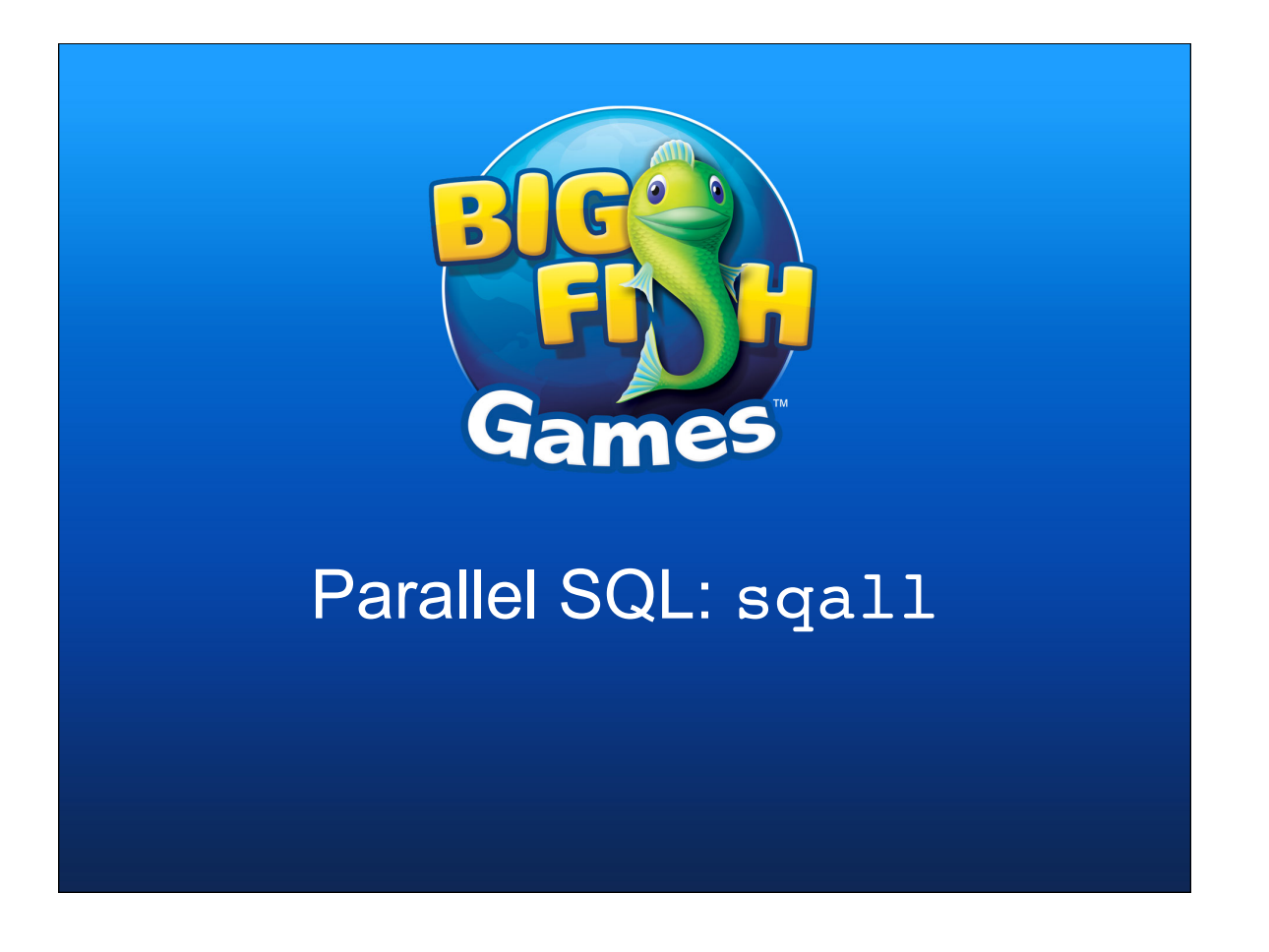

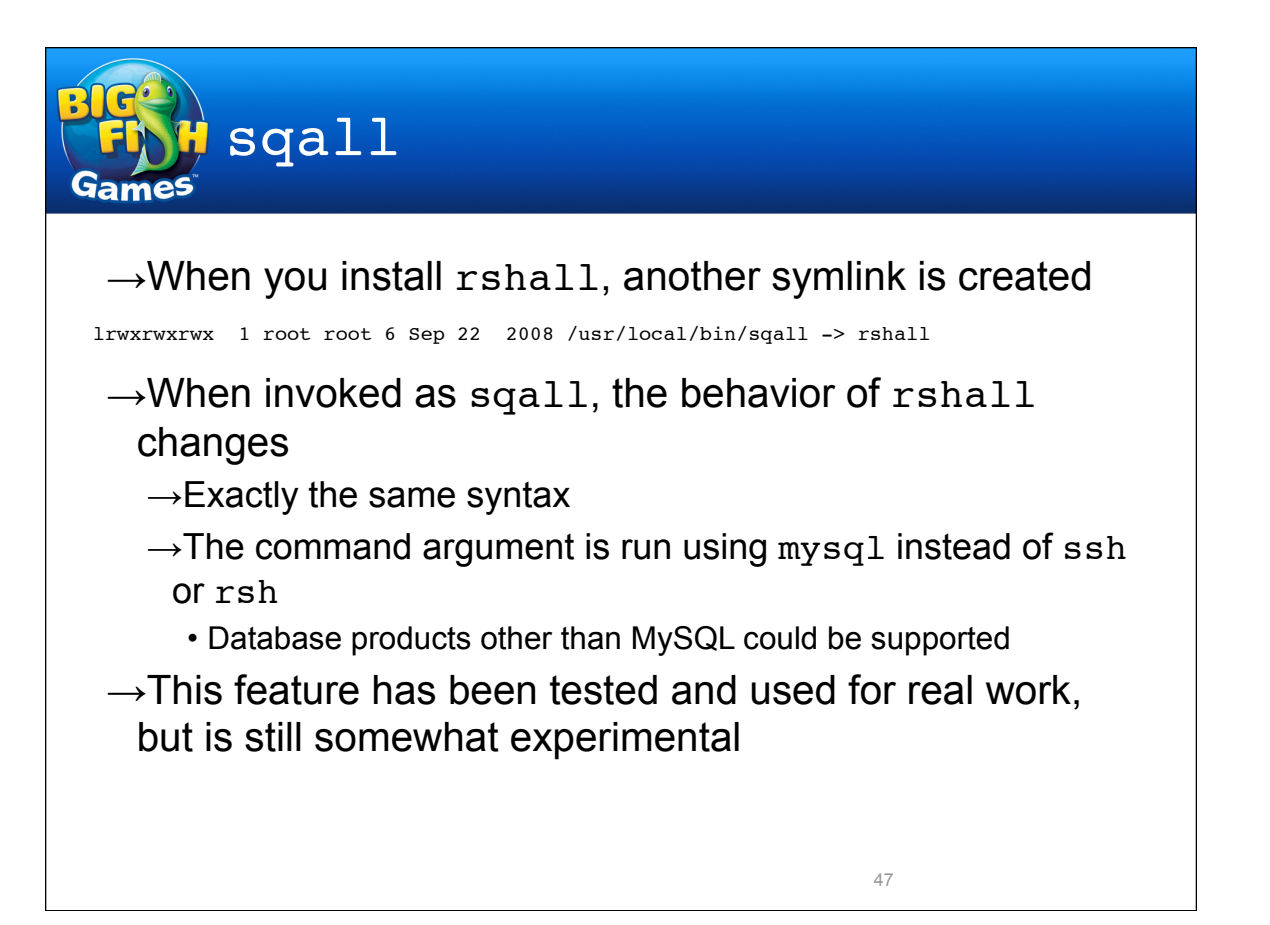

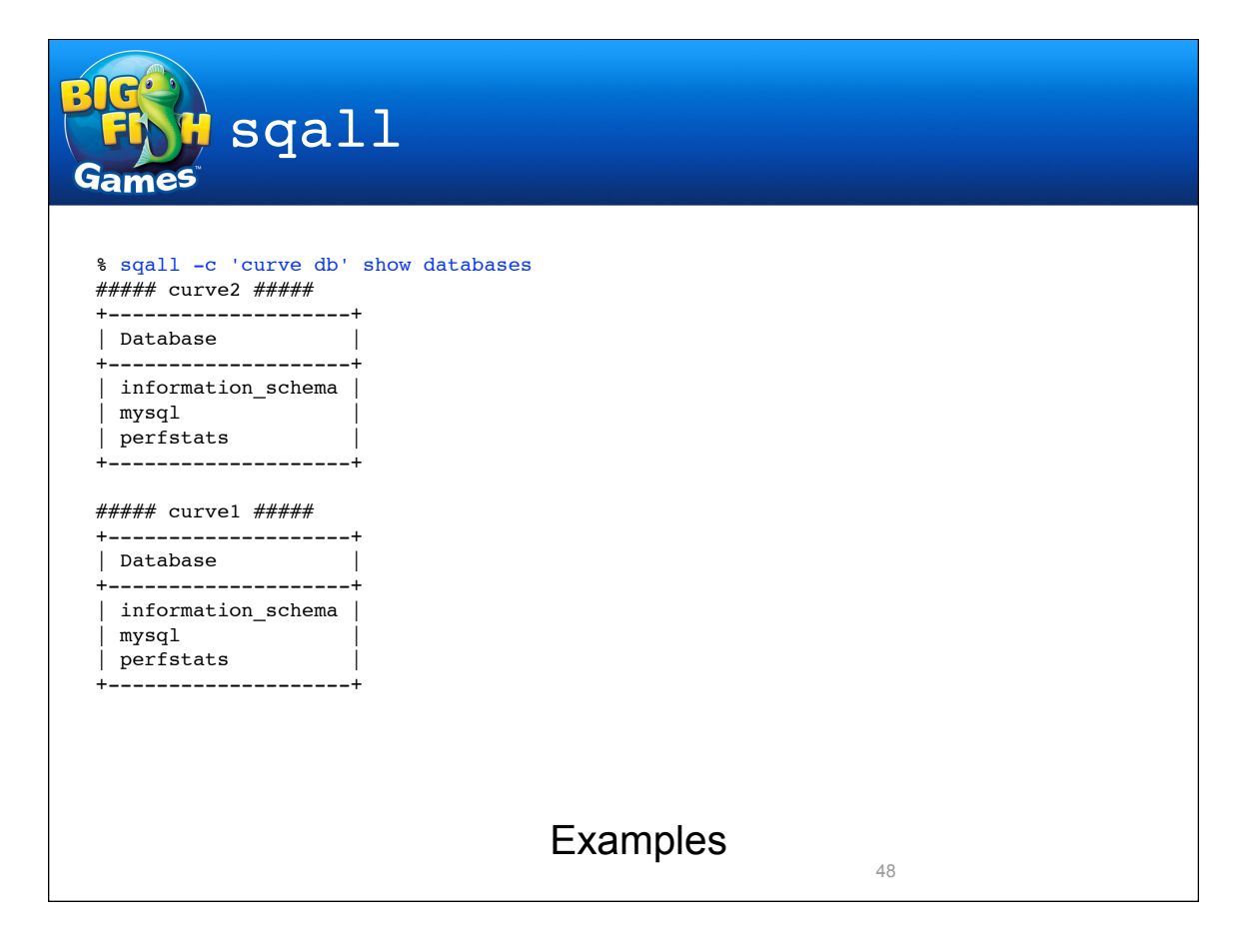

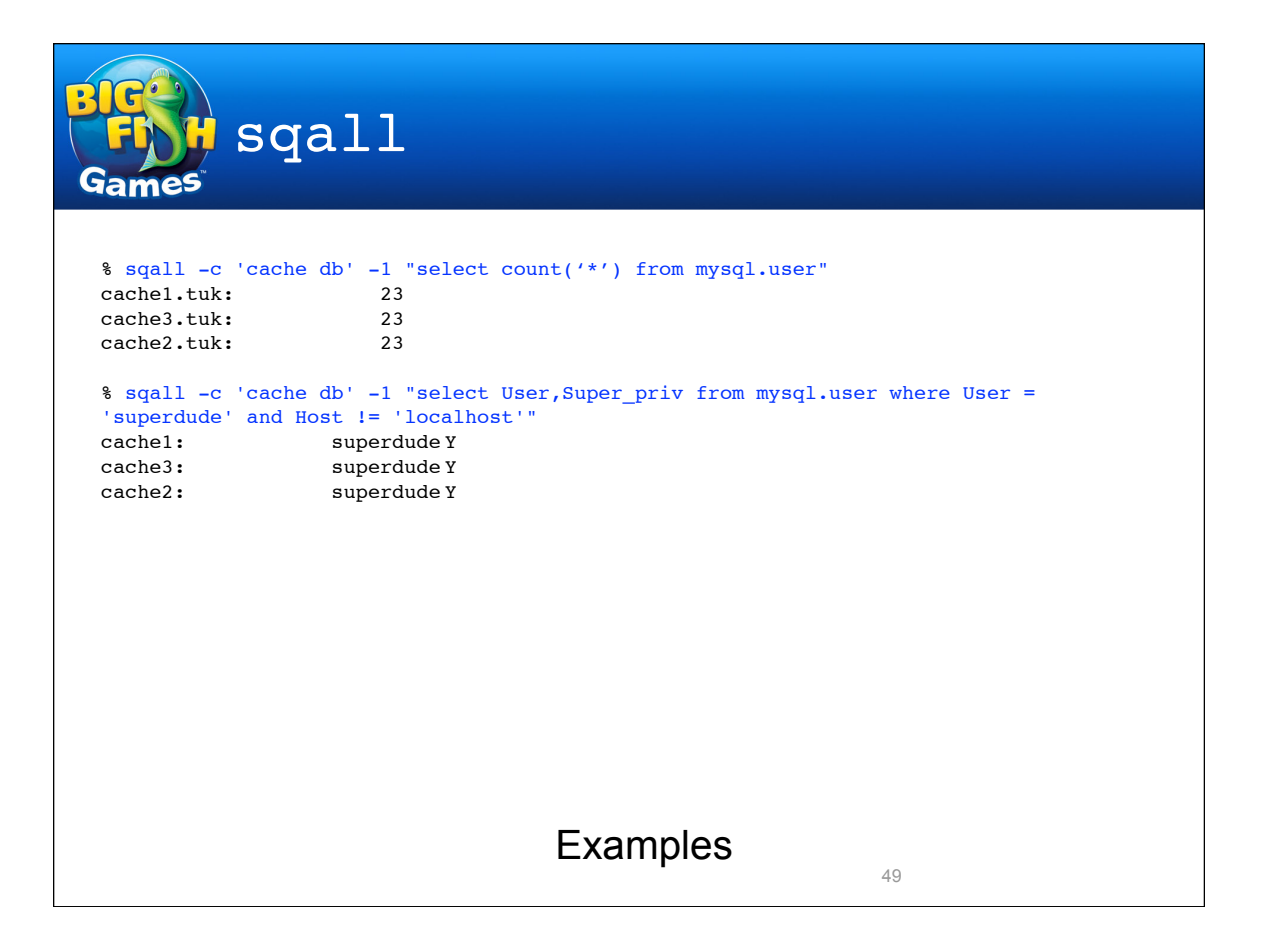

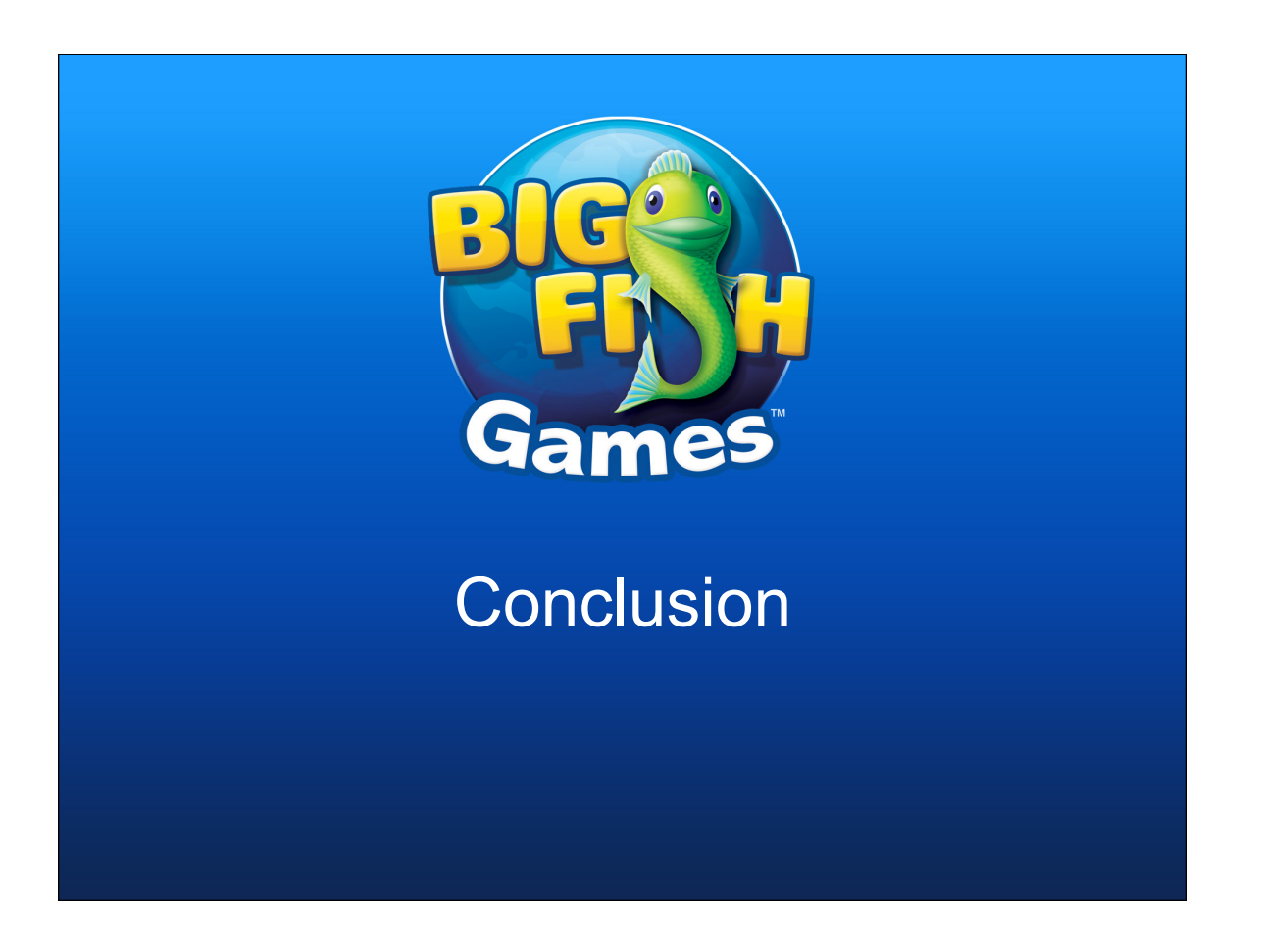

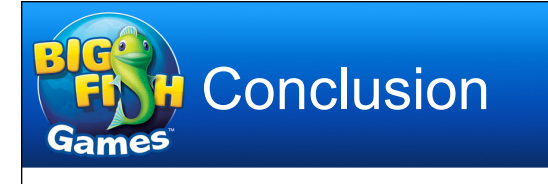

 $\rightarrow$ rshall is a huge productivity enhancer  $\rightarrow$ Makes managing hundreds of systems almost as easy as managing a handful  $\rightarrow$ Easy to gather information from all your hosts at once  $\rightarrow$ Setting up  $r$ shall motivates collection of information

about your hosts that you may not already have, improving your support infrastructure

51

 $\rightarrow$ And provides a simple way to get at that information

→Available at:

→http://www.occam.com/tools/

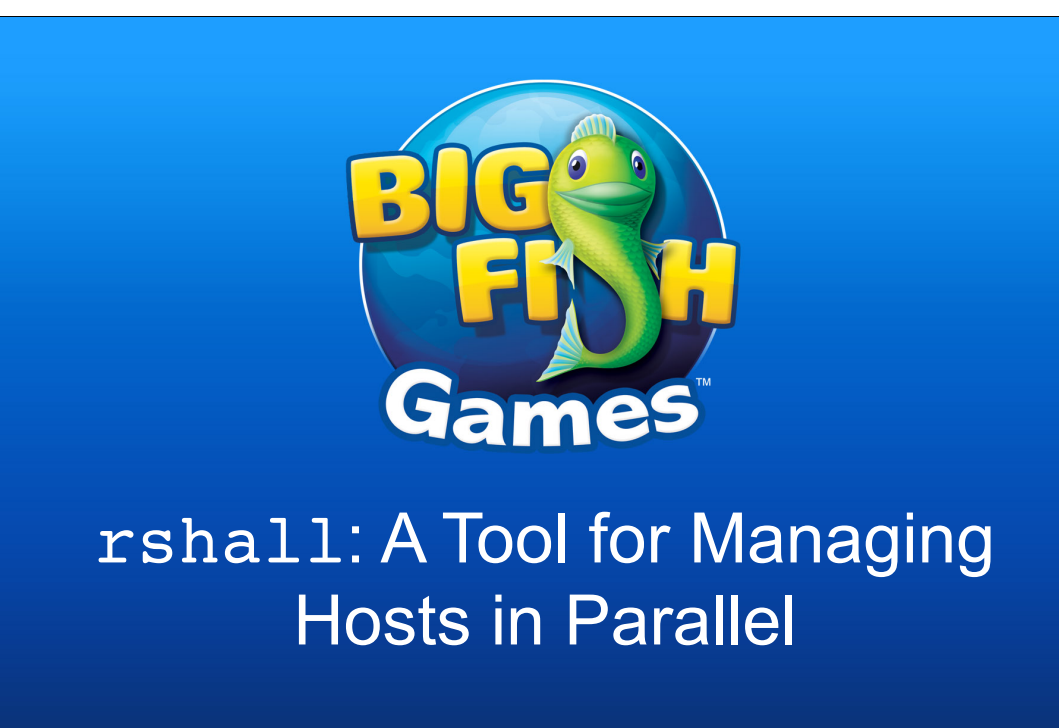

Leon Towns-von Stauber LinuxFest Northwest, April 2012 http://www.occam.com/